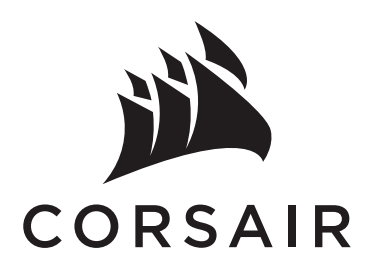

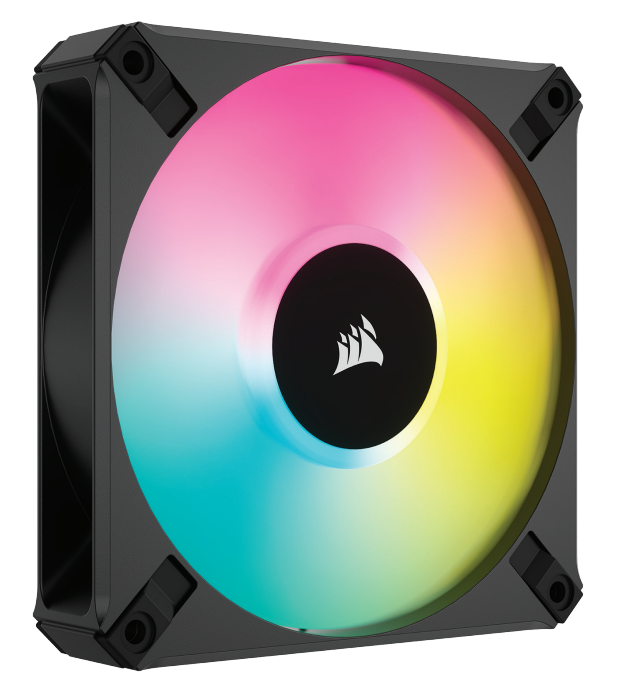

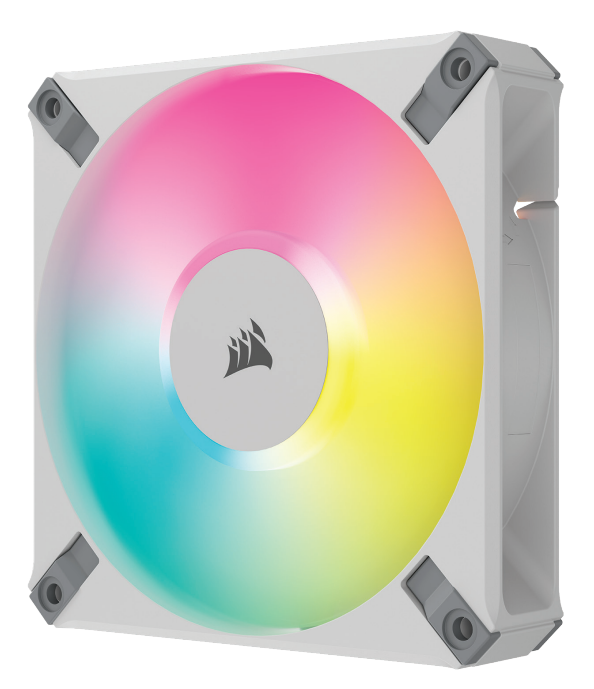

# AF RGB ELITE

HIGH-PERFORMANCE COOLING | BRILLIANT RGB LIGHTING | FLUID DYNAMIC BEARING

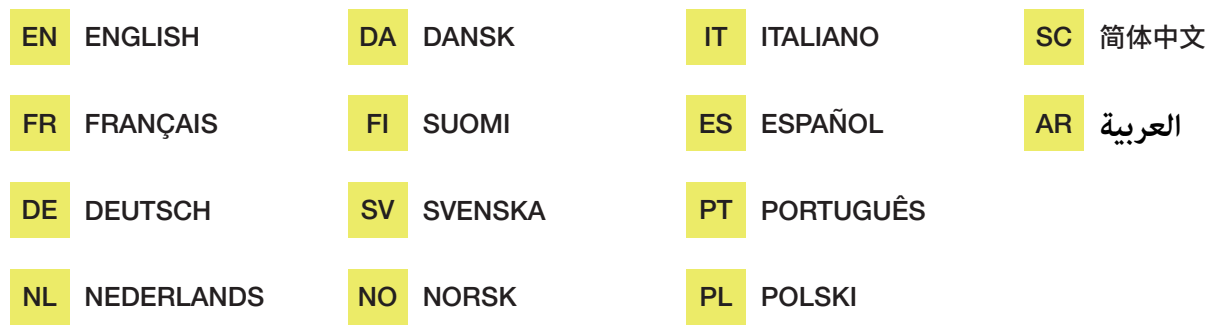

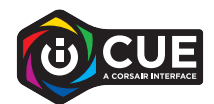

#### **ENGLISH**

# <span id="page-1-0"></span>REQUIRED HARDWARE

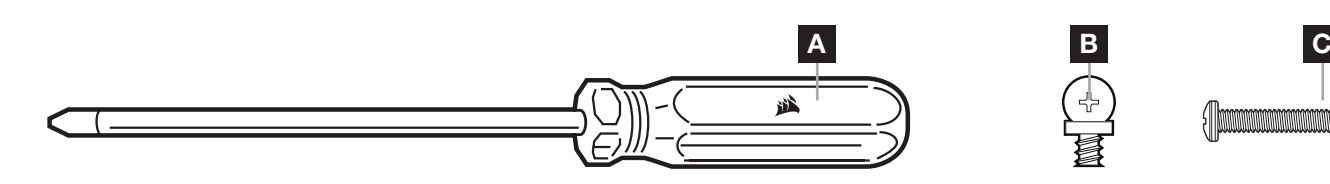

- A PHILLIPS-HEAD SCREWDRIVER (not included in fan kit; sold separately)
- **B** SHORT FAN MOUNTING SCREWS
- C LONG FAN MOUNTING SCREWS (used when installing fans on a radiator; not included in fan kit; sold separately)

# FAN INSTALLATION

#### **1** TURN OFF COMPUTER

Turn your system off prior to installing your AF RGB ELITE fans and Lighting Node CORE.

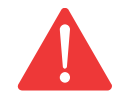

### **2** MOUNT LIGHTING NODE CORE

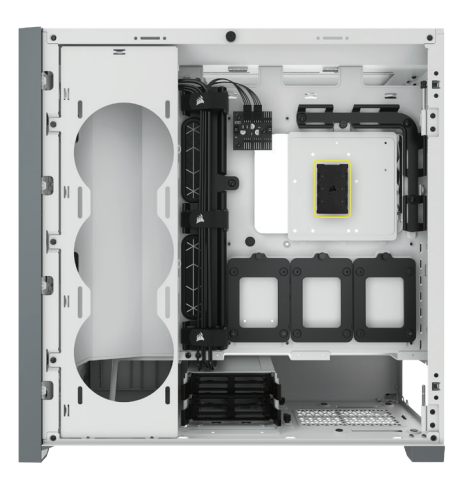

Find a location for the Lighting Node CORE that allows the fan RGB LED cables to reach the Lighting Node CORE, then mount it with the provided mounting strips.

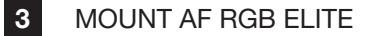

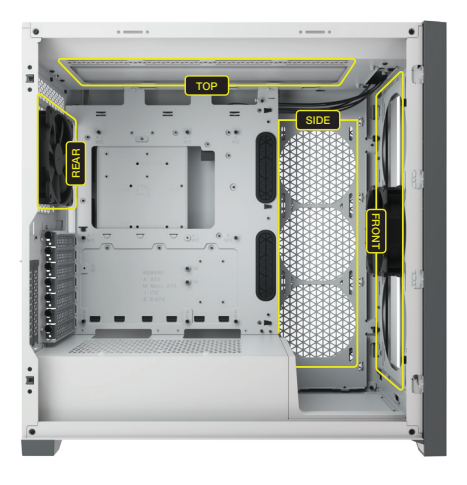

Mount the fans inside your case with the provided mounting screws. Fan mount locations will vary depending on the case manufacturer.

#### **ENGLISH**

# FAN INSTALLATION

4 CONNECT AF RGB ELITE

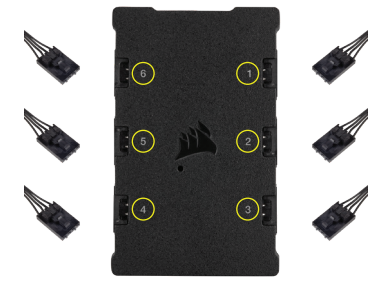

Connect the 4-pin RGB connector into the Lighting Node CORE in sequential order from port #1 to port #6.

5 CONNECT LIGHTING NODE CORE

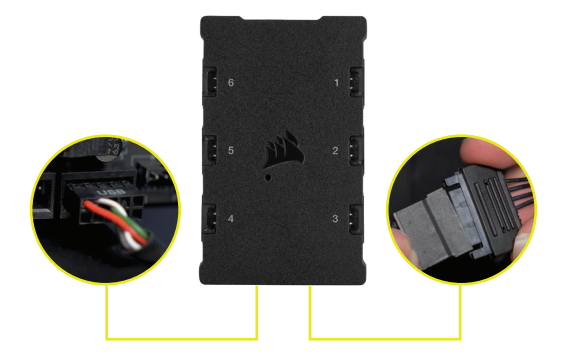

Plug the 9-pin USB cable from the Lighting Node CORE into an available internal USB 2.0 header on your motherboard or USB hub. Connect the SATA power connector to an available SATA connector from your power supply.

# iCUE SETUP

6 INSTALL ICUE 7

Click the image to download CORSAIR's latest iCUE software.

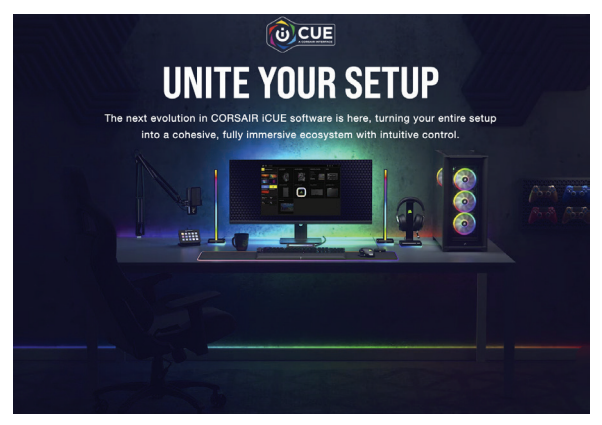

#### CONFIGURE ICUE

Once iCUE is installed, select the "8-LED Fan Series" in the Lighting Setup page under Lighting Node CORE

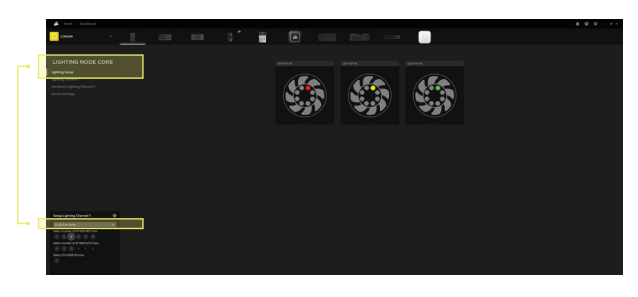

8 ADDITIONAL SETUP

> Please visit our [CORSAIR LAB](https://www.youtube.com/watch?v=6cPWtCOkgcQ) for additional iCUE setup and configuration.

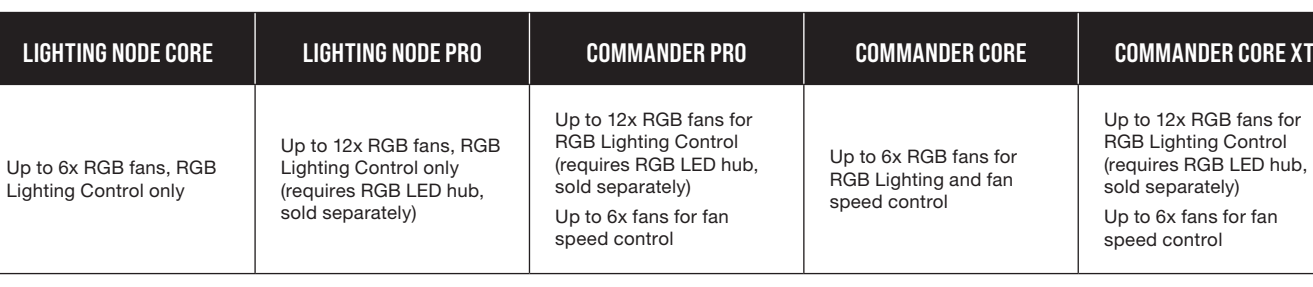

# **COMPATIBILITY**

#### **FRANCAIS**

# <span id="page-3-0"></span>MATÉRIEL NÉCESSAIRE

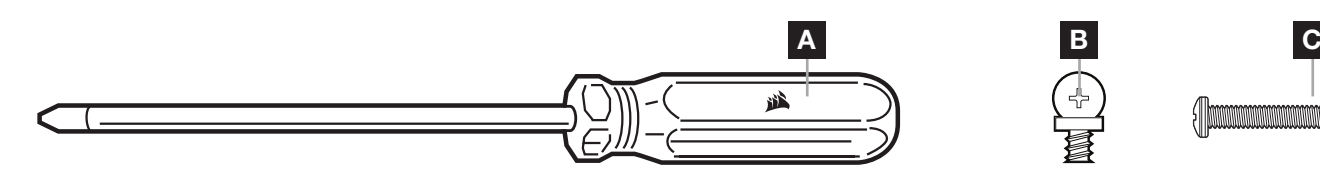

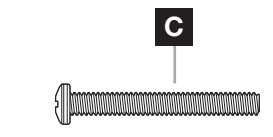

- A TOURNEVIS CRUCIFORME (non inclus dans le kit de ventilateurs ; vendu séparément)
- **B** VIS DE MONTAGE COURTES POUR VENTILATEUR
- C VIS DE MONTAGE LONGUES POUR VENTILATEUR (utilisées pour l'installation des ventilateurs sur un radiateur ; non incluses dans le kit de ventilateurs ; vendues séparément)

# INSTALLATION DES VENTILATEURS

#### 1 ÉTEINDRE L'ORDINATEUR

Éteignez votre système avant d'installer vos ventilateurs AF RGB ELITE et le Lighting Node CORE.

1

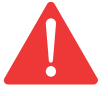

### **2** INSTALLATION DU LIGHTING NODE CORE

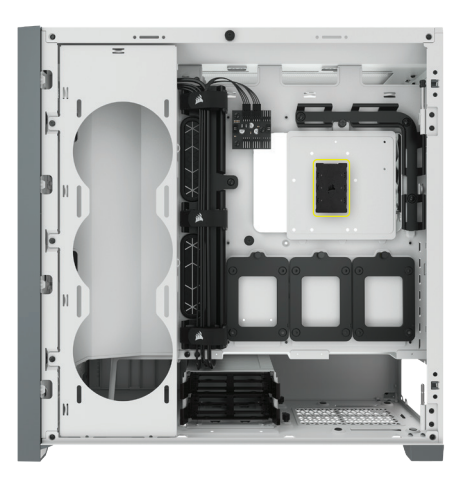

Trouvez un emplacement suffisamment spacieux pour le Lighting Node CORE afin que tous les câbles des LED RGB des ventilateurs atteignent le Lighting Node CORE, puis installez-le avec les bandes de fixation fournies. **3** INSTALLATION DES AF RGB ELITE

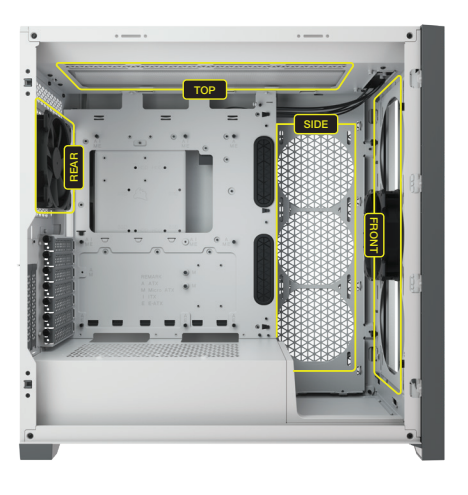

Installez les ventilateurs à l'intérieur du boîtier à l'aide des vis de montage fournies. Les emplacements des supports pour ventilateur varient selon le fabricant du boîtier.

# INSTALLATION DES VENTILATEURS

4 CONNEXION DES AF RGB ELITE

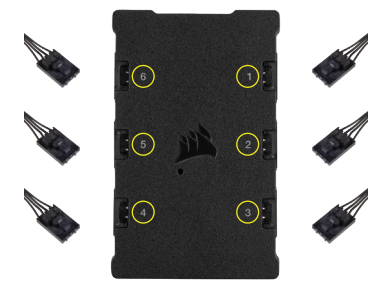

Connectez le connecteur RGB à quatre broches au Lighting Node CORE dans l'ordre du port 1 au port 6.

5 CONNEXION DU LIGHTING NODE CORE

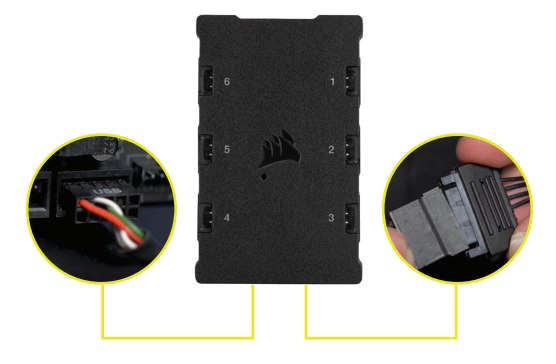

Branchez le câble USB à neuf broches depuis le Lighting Node CORE sur un connecteur USB 2.0 interne disponible sur votre carte mère ou hub USB. Connectez le connecteur d'alimentation SATA sur un connecteur SATA disponible de votre alimentation.

# CONFIGURATION iCUE

6 7

Cliquez sur l'image pour télécharger la dernière version du logiciel iCUE de CORSAIR.

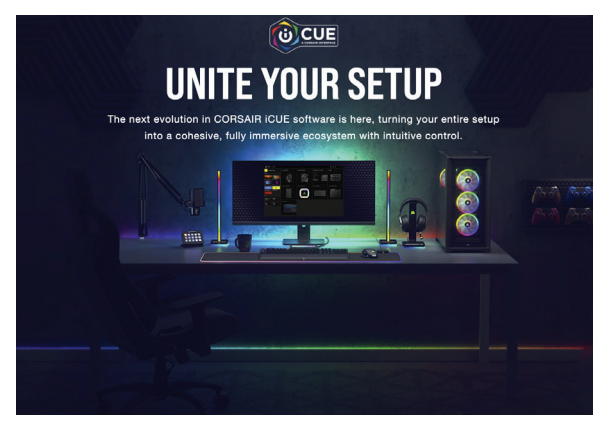

#### CONFIGURATION D'ICUE

Une fois iCUE installé, sélectionnez « 8-LED Fan Series » dans la page de configuration Lighting dans Lighting Node CORE

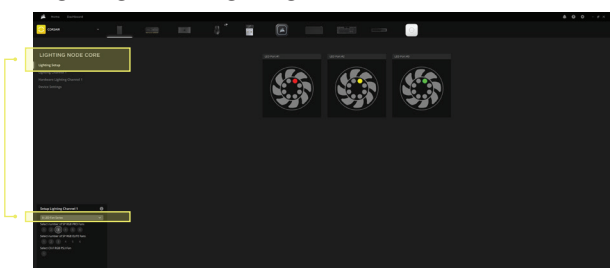

Veuillez consulter notre [CORSAIR LAB](https://www.youtube.com/watch?v=6cPWtCOkgcQ) pour toute configuration iCUE supplémentaire.  $|8|$ CONFIGURATION SUPPLÉMENTAIRE

FRANÇAIS

FRANÇAIS

#### LIGHTING NODE CORE LIGHTING NODE PRO COMMANDER PRO COMMANDER CORE COMMANDER CORE XT Jusqu'à 6 ventilateurs RGB, contrôle de l'éclairage RGB uniquement Jusqu'à 12 ventilateurs RGB, contrôle de l'éclairage RGB uniquement (requiert un hub RGB LED, vendu séparément) Jusqu'à 12 ventilateurs RGB pour le contrôle de l'éclairage RGB (requiert un hub RGB LED, vendu séparément) Jusqu'à 6 ventilateurs pour le contrôle de la vitesse de ventilation Jusqu'à 6 ventilateurs RGB pour le contrôle de l'éclairage RGB et de la vitesse de ventilation Jusqu'à 12 ventilateurs RGB pour le contrôle de l'éclairage RGB (requiert un hub RGB LED, vendu séparément) Jusqu'à 6 ventilateurs pour le contrôle de la vitesse de ventilation

# **COMPATIBILITÉ**

#### **DEUTSCH**

# <span id="page-5-0"></span>ERFORDERLICHE HARDWARE

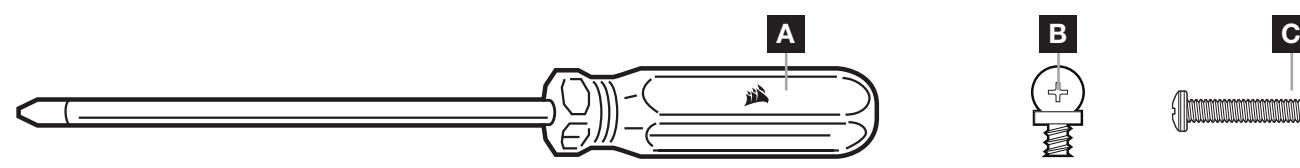

- A KREUZSCHLITZSCHRAUBENZIEHER (nicht im Lüfter-Kit enthalten; separat erhältlich)
- B KURZE LÜFTER-MONTAGESCHRAUBEN
- C LANGE LÜFTER-MONTAGESCHRAUBEN (zur Installation der Lüfter auf einem Radiator; nicht im Lüfter-Kit enthalten; separat erhältlich)

# LÜFTERINSTALLATION

#### **1 COMPUTER AUSSCHALTEN**

Schalten Sie Ihren Computer aus, bevor Sie die AF RGB ELITE Lüfter und den Lighting Node CORE installieren.

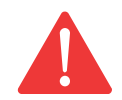

#### **2** LIGHTING NODE CORE MONTIEREN

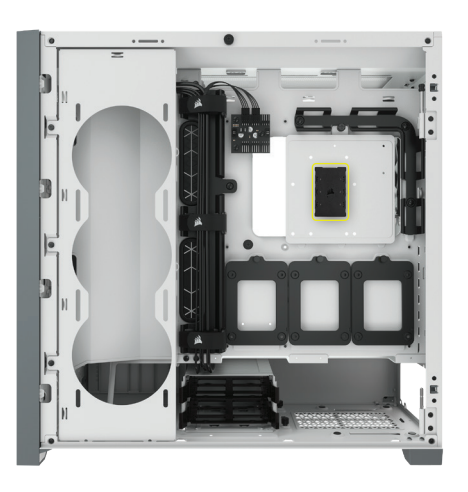

Suchen Sie eine geeignete Stelle für den Lighting Node CORE, sodass alle RGB-LED-Kabel der Lüfter bis zum Lighting Node CORE reichen, und befestigen Sie ihn an den mitgelieferten Montageleisten.

**3** AF RGB ELITE MONTIEREN

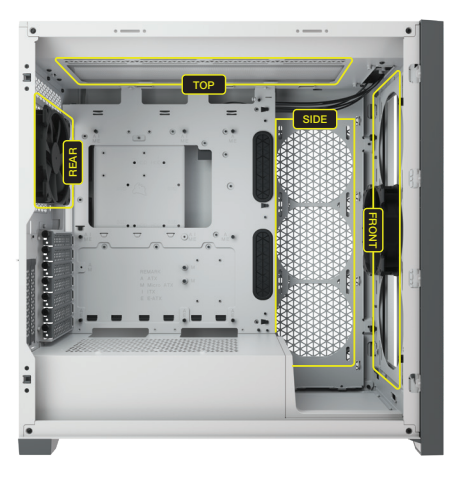

Befestigen Sie die Lüfter mit den mitgelieferten Montageschraube in Ihrem Gehäuse. Die Position der Lüfterhalterungen variiert je nach Gehäusehersteller.

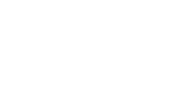

#### **DEUTSCH**

# LÜFTERINSTALLATION

4 AF RGB ELITE VERBINDEN

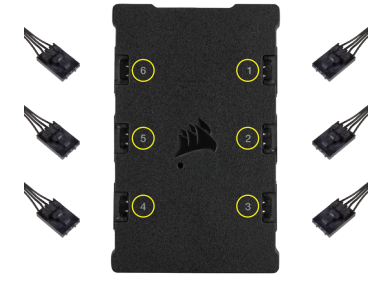

Verbinden Sie den 4-poligen RGB-Stecker mit dem Lighting Node CORE in sequenzieller Reihenfolge von Anschluss 1 bis Anschluss 6.

# iCUE-EINRICHTUNG

**6** CUE INSTALLIEREN **7** 

Klicken Sie auf die folgende Abbildung, um die neueste Version der iCUE-Software von CORSAIR herunterzuladen.

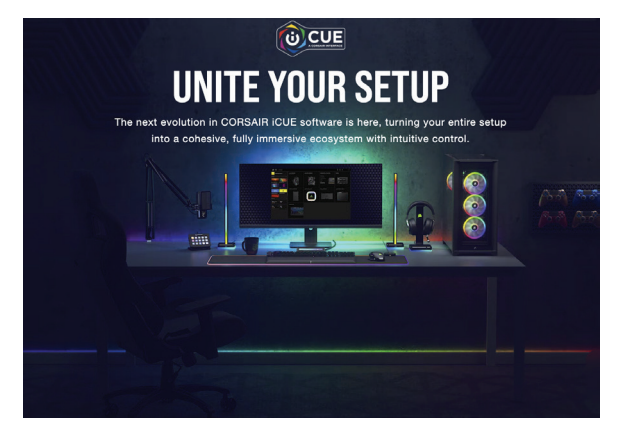

**5** LIGHTING NODE CORE VERBINDEN

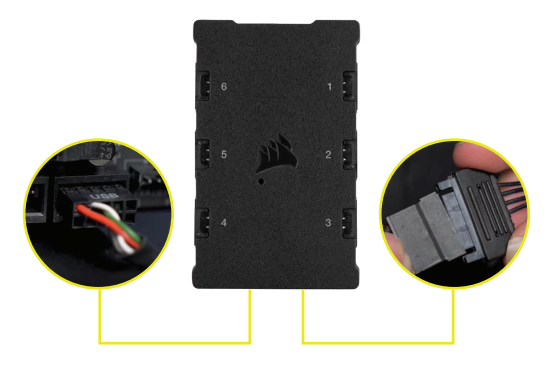

Verbinden Sie das 9-polige Ende des USB-Kabels des Lighting Node CORE mit einem freien internen USB-2.0-Anschluss Ihres Mainboards oder USB-Hubs. Schließen Sie das SATA-Netzkabel an einen freien SATA-Anschluss am Netzteil Ihres Computers an.

#### *iCUE KONFIGURIEREN*

Wählen Sie nach der Installation von iCUE auf der Seite "Beleuchtungssetup" unter "Lighting Node CORE" die Option "8-LED-Lüfterserie" aus.

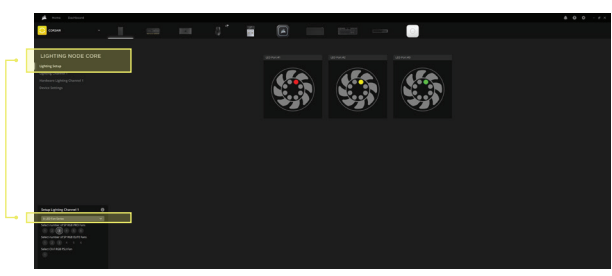

#### 8 WEITERE EINRICHTUNG

Informationen zur weiteren Einrichtung und Konfiguration von iCUE finden Sie in unserem [CORSAIR LAB](https://www.youtube.com/watch?v=6cPWtCOkgcQ).

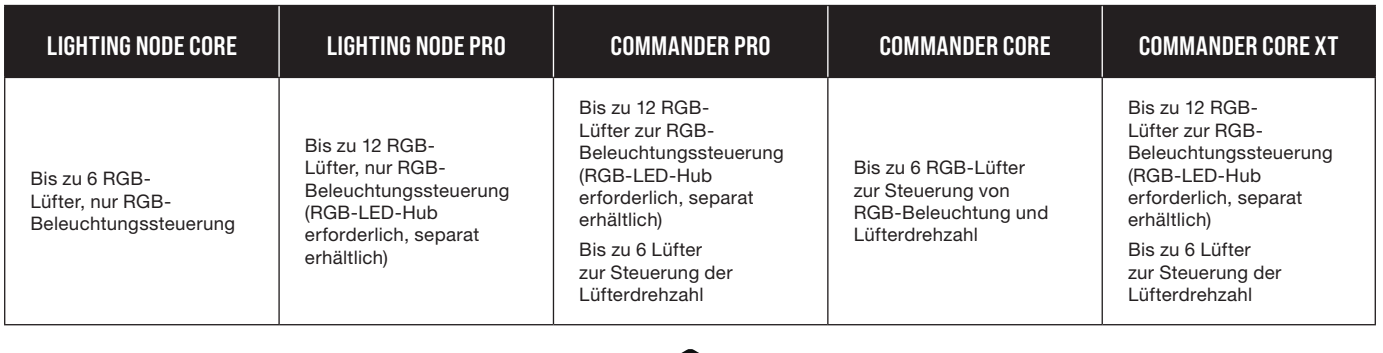

# KOMPATIBILITÄT

#### **NEDERLANDS**

# <span id="page-7-0"></span>VEREISTE HARDWARE

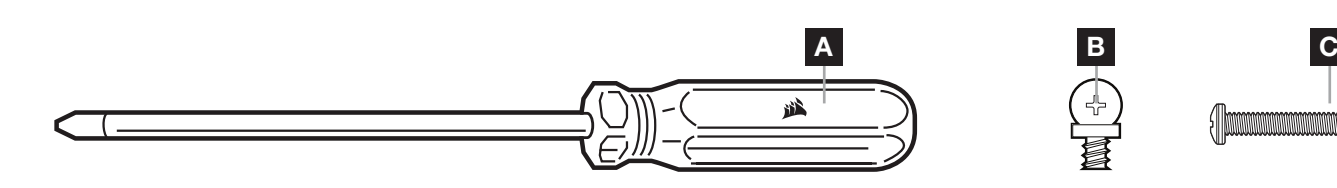

- A KRUISKOPSCHROEVENDRAAIER (niet inbegrepen in fanset; afzonderlijk verkrijgbaar)
- B KORTE BEVESTIGINGSSCHROEVEN VOOR DE FAN
- C LANGE BEVESTIGINGSSCHROEVEN VOOR DE FAN (gebruikt bij de installatie van fans op een radiator; niet inbegrepen in fanset; afzonderlijk verkrijgbaar)

# FANINSTALLATIE

#### **1 ZET DE COMPUTER UIT**

Schakel het systeem uit voordat je de AF RGB ELITE-fans en de Lighting Node CORE installeert.

1

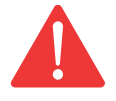

### 2 DE LIGHTING NODE CORE BEVESTIGEN

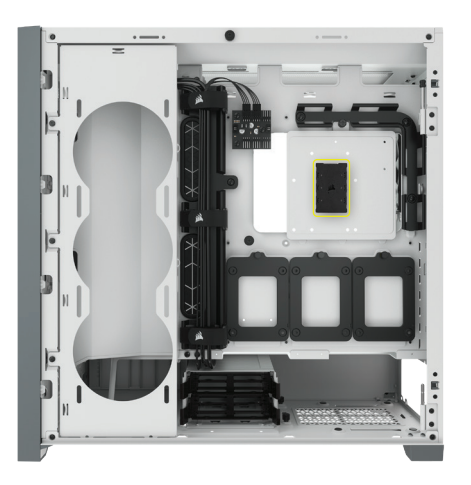

Bevestig de Lighting Node CORE met de meegeleverde bevestigingstrips op een plek die bereikbaar is voor de RGB-ledkabels van de fan.

### **3** AF RGB ELITE BEVESTIGEN

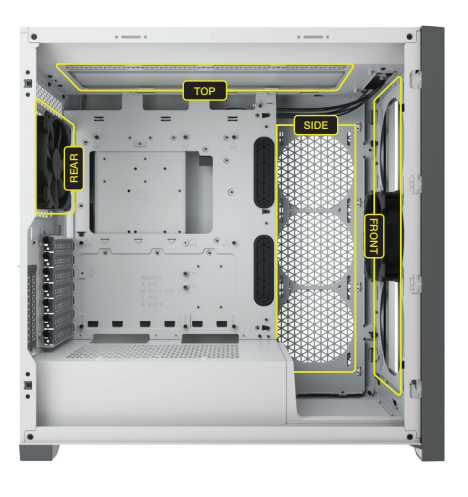

Bevestig de fans in de behuizing met de meegeleverde bevestigingsschroeven. De plaatsen van de fanbevestiging variëren afhankelijk van de fabrikant van de behuizing.

#### **NEDERLANDS**

### FANINSTALLATIE

4 AF RGB ELITE AANSLUITEN

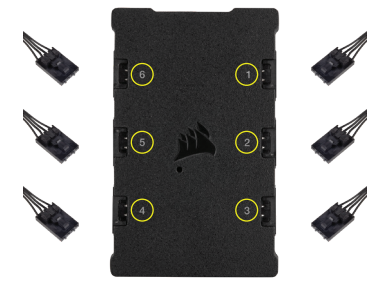

Sluit de 4-pins RGB-connector aan op de Lighting Node CORE opeenvolgend van poort #1 tot poort #6.

5 LIGHTING NODE CORE AANSLUITEN

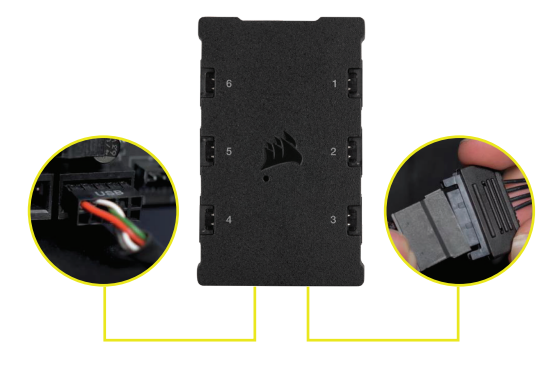

Sluit de 9-pins USB-kabel van de Lighting Node CORE aan op een beschikbare interne USB 2.0-header op je moederbord of USB-hub. Sluit de SATA-voedingsconnector aan op een beschikbare SATA-connector van de voeding.

# iCUE-INSTALLATIE

6 ICUE INSTALLEREN 7

Klik op de afbeelding om de nieuwste iCUEsoftware van CORSAIR te downloaden.

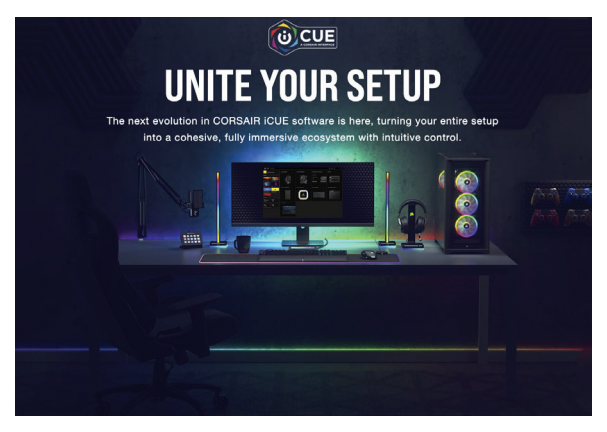

### *iCUE CONFIGUREREN*

Nadat iCUE is geïnstalleerd, selecteer je "8-LED Fan Series" in de instellingenpagina van de verlichting onder Lighting Node CORE.

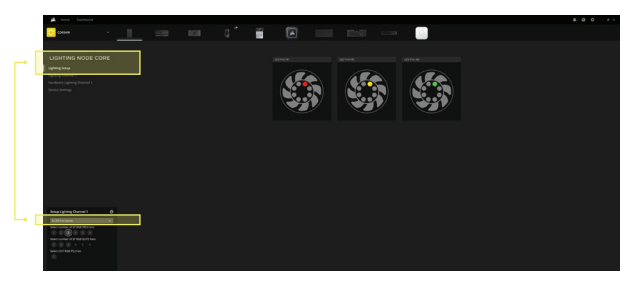

8 AANVULLENDE INSTELLINGEN

> Bezoek ons [CORSAIR LAB](https://www.youtube.com/watch?v=6cPWtCOkgcQ) voor aanvullende iCUE-installatie en -configuratie.

> > NEDERLANDS

**NEDERLANDS** 

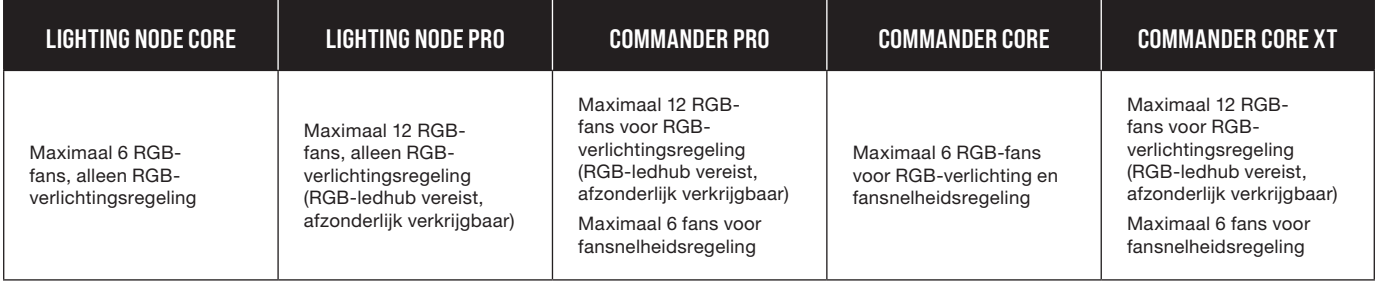

2

# **COMPATIBILITEIT**

#### **DANSK**

# <span id="page-9-0"></span>PÅKRÆVET HARDWARE

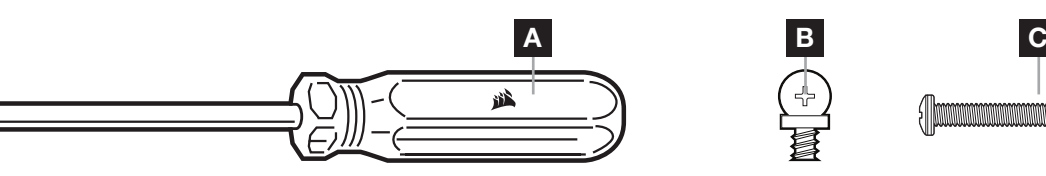

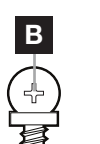

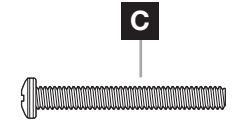

- A SKRUETRÆKKER MED KRYDSKÆRV (medfølger ikke i blæsersættet, sælges separat)
- B KORTE MONTERINGSSKRUER TIL BLÆSER
- C LANGE MONTERINGSSKRUER TIL BLÆSER (bruges ved montering af blæseren på en køler, medfølger ikke i blæsersættet – sælges separat)

# INSTALLATION AF BLÆSER

#### **1** SLUK FOR COMPUTEREN

Sluk for systemet, før du installerer dine AF RGB ELITE-blæsere og Lighting Node CORE.

1

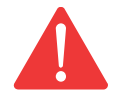

### **2** MONTER LIGHTING NODE CORE

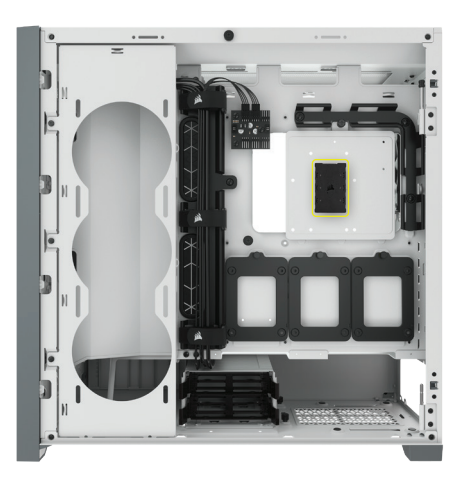

Find et sted til Lighting Node CORE-enheden, hvor alle blæsernes RGB LED-kabler kan den, og monter den derefter med de medfølgende kabelbindere.

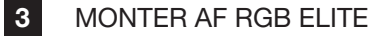

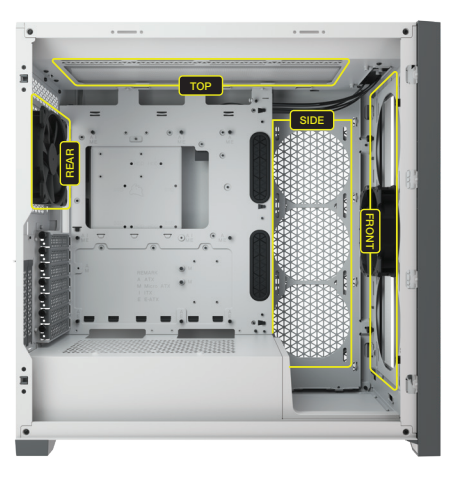

Monter blæserne i kabinettet med de medfølgende monteringsskruer. Blæserens monteringsplacering varierer afhængigt af kabinetproducenten.

#### **DANSK**

# INSTALLATION AF BLÆSER

**4** TILSLUT AF RGB ELITE

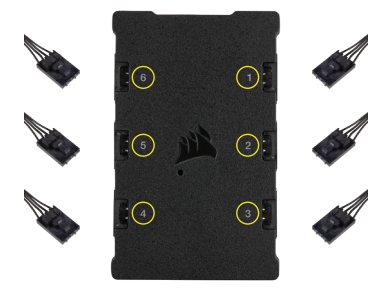

Tilslut RGB-stikket med 4 ben til Lighting Node CORE-enheden i rækkefølge fra port nr. 1 til port nr. 6.

**5** TILSLUT LIGHTING NODE CORE

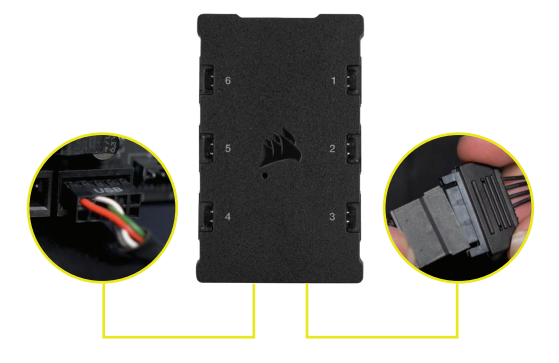

Tilslut det 9-benede USB-kabel fra Lighting Node CORE til et ledigt internt USB 2.0 stik på bundkortet eller i en USB-hub. Slut SATA-strømstikket til et ledigt SATA-stik på strømforsyningen.

# INSTALLATION AF iCUE

**6** INSTALLER ICUE **1999 12 INSTALLER** 

Klik på billedet for at downloade CORSAIRs seneste iCUE-software.

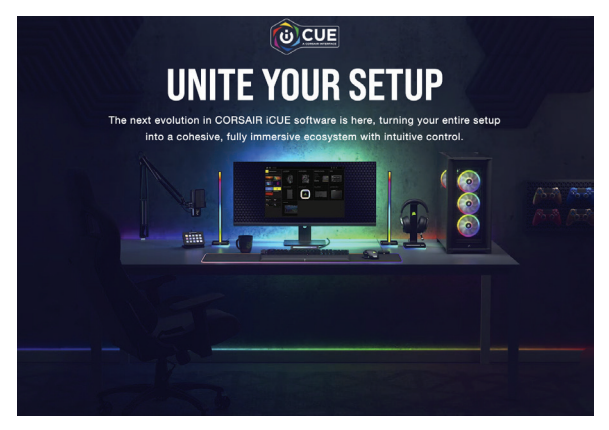

#### KONFIGURER ICUE

Når iCUE er installeret, skal du vælge "8-LED Fan Series" på siden Lighting Setup under Lighting Node CORE

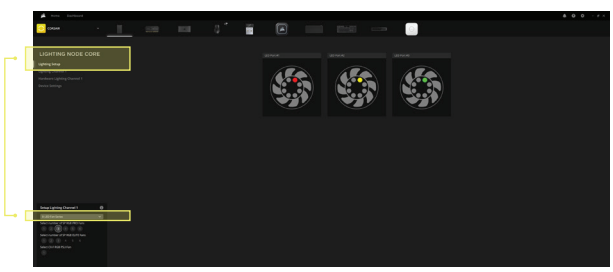

#### 8 YDERLIGERE OPSÆTNING

Besøg vores [CORSAIR LAB](https://www.youtube.com/watch?v=6cPWtCOkgcQ) for at få yderligere information om installation og konfiguration af iCUE.

DANSK

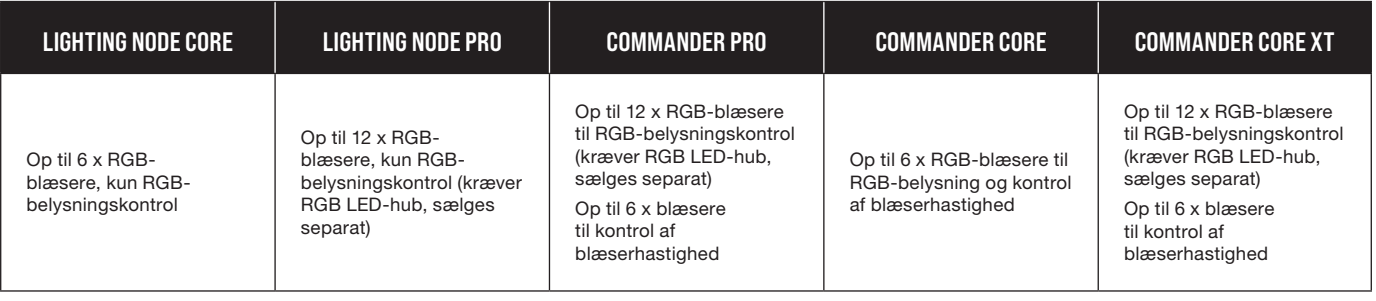

# KOMPATIBILITET

#### SUOMI

# <span id="page-11-0"></span>TARVITTAVA LAITTEISTO

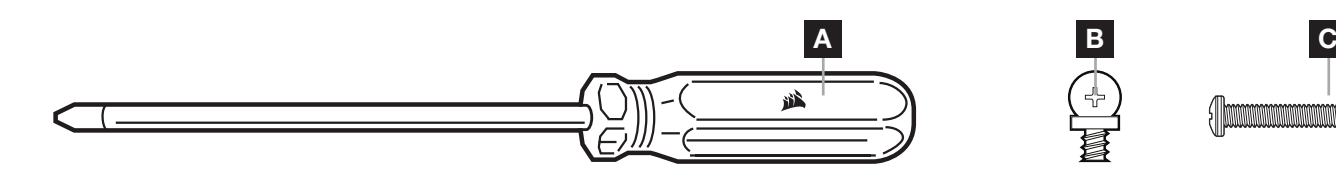

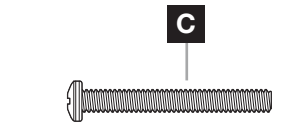

- A RISTIPÄÄRUUVITALTTA (ei sisälly tuuletinsarjaan; myydään erikseen)
- **B** LYHYET TUULETTIMEN KIINNITYSRUUVIT
- C PITKÄT TUULETTIMEN KIINNITYSRUUVIT (käytetään asennettaessa tuulettimia jäähdyttimeen; ei sisälly tuuletinsarjaan; myydään erikseen)

# TUULETTIMEN ASENNUS

#### **1 SAMMUTA TIETOKONE**

Sammuta järjestelmä ennen AF RGB ELITE -tuuletinten ja Lighting Node CORE -valaistusyksikön asennusta.

1

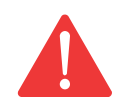

#### **2** ASENNA LIGHTING NODE CORE - YKSIKKÖ

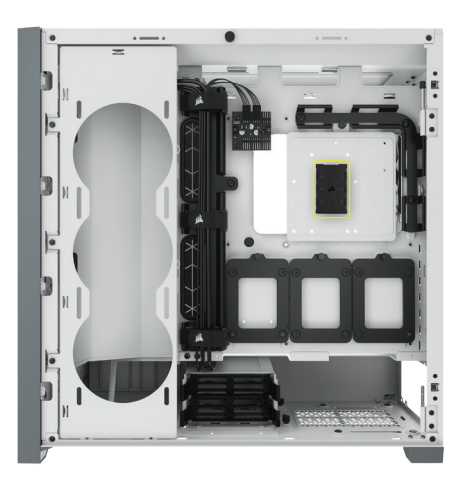

Valitse Lighting Node CORE-yksikölle asennuspaikka, johon tuuletinten RGB LED -kaapelit yltävät, ja asenna Lighting Node CORE-yksikkö paikalleen mukana toimitetuilla kiinnityssiteillä.

### 3 ASENNA AF RGB ELITE

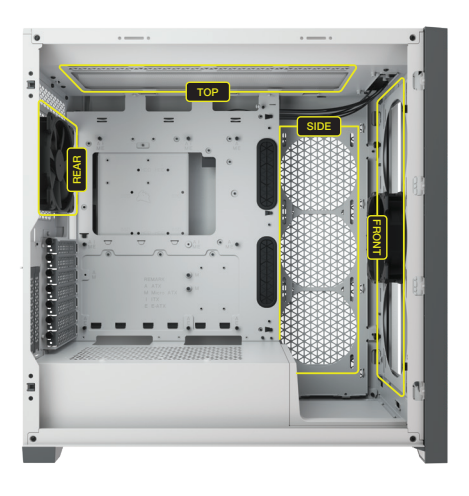

Asenna tuulettimet kotelon sisään mukana toimitetuilla kiinnitysruuveilla. Tuulettimien asennussijainnit vaihtelevat kotelon valmistajasta riippuen.

#### SUOMI

### TUULETTIMEN ASENNUS

4 KYTKE AF RGB ELITE

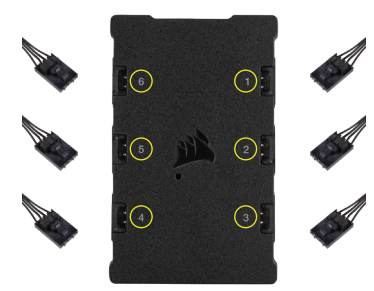

Kytke 4-napainen RGB-liitin Lighting Node CORE -yksikköön järjestyksessä liitännästä nro 1 liitäntään nro 6.

5 KYTKE LIGHTING NODE CORE -VALAISTUSYKSIKKÖ

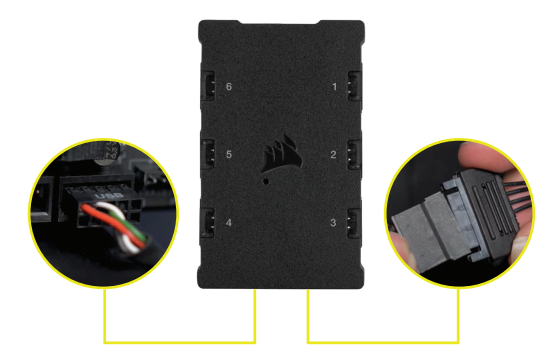

Kiinnitä Lighting Node CORE -yksikön 9-napainen USB-kaapeli emolevyllä tai USBreitittimessä olevaan vapaaseen USB 2.0 -lattajohtoliitäntään. Kiinnitä SATA-virtaliitin virtalähteen mihin tahansa vapaana olevaan SATA-liitäntään.

# iCUE-ASENNUS

Lataa CORSAIRin uusin iCUE-ohjelmisto napsauttamalla kuvaa.

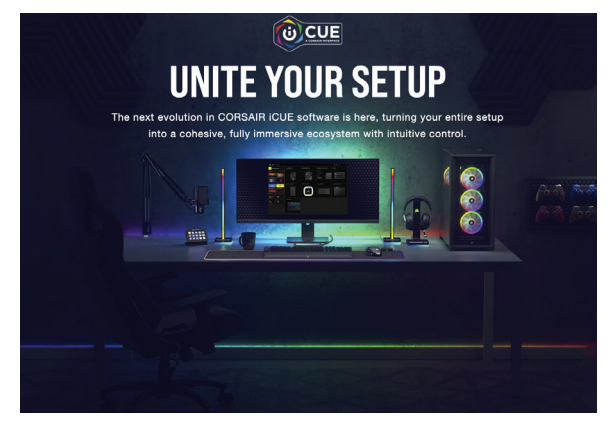

#### 6 7 ASENNA iCUE MÄÄRITÄ iCUE

Kun iCUE on asennettu, valitse 8-LED Fan Series -kohta Lighting Setup -sivulla Lighting Node CORE -sovelluksessa.

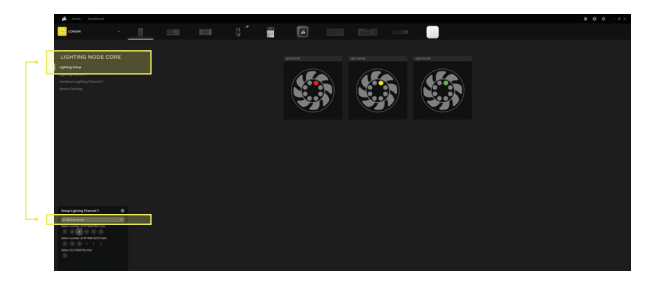

#### 8 LISÄASENNUS

Vieraile [CORSAIR LAB](https://www.youtube.com/watch?v=6cPWtCOkgcQ) -järjestelmässä ja tutustu iCUE-lisäasetuksiin ja määrityksiin.

# **YHTEENSOPIVUUS**

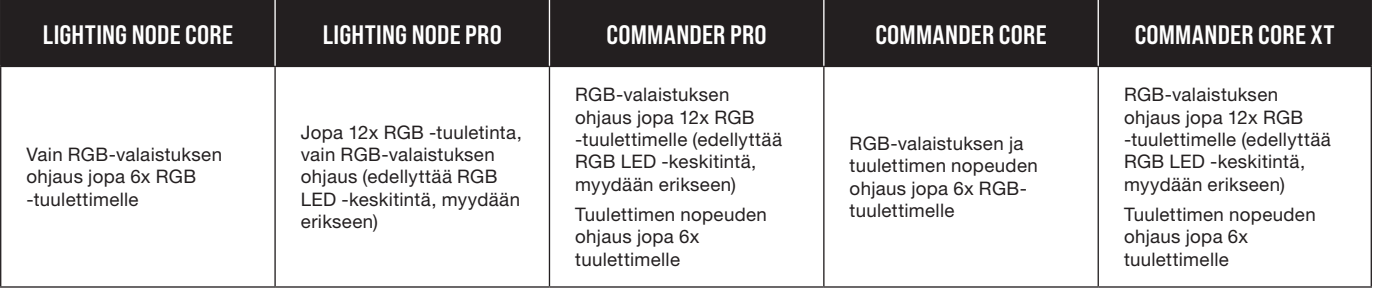

#### **SVENSKA**

# <span id="page-13-0"></span>NÖDVÄNDIG MASKINVARA

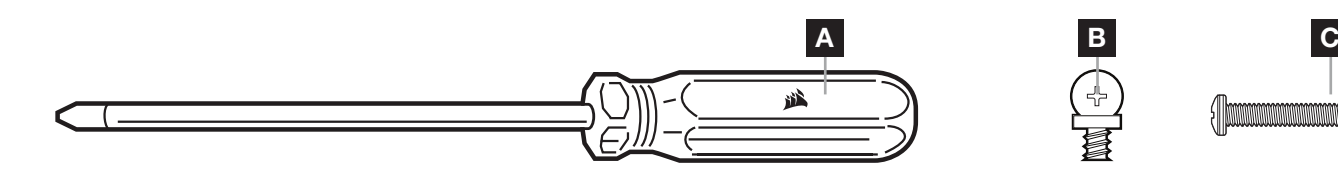

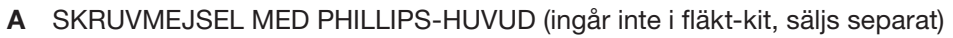

- B KORTA FLÄKTMONTERINGSSKRUVAR
- C LÅNGA FLÄKTMONTERINGSSKRUVAR (används när man installerar fläktar på en kylare, ingår inte i fläkt-kit, säljs separat)

# FLÄKTINSTALLATION

#### **1** STÄNG AV DATORN

Stäng av systemet innan du installerar dina AF RGB ELITE-fläktar och Lighting Node CORE.

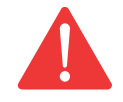

### **2** MONTERA LIGHTING NODE CORE

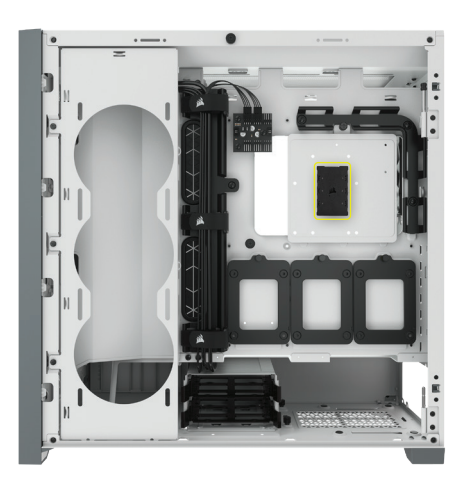

Hitta en lämplig plats för Lighting Node CORE som gör att alla fläktarnas RGB LED-kablar räcker fram till Lighting Node CORE. Montera den därefter med hjälp av de medföljande monteringslisterna.

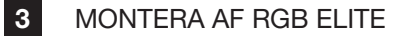

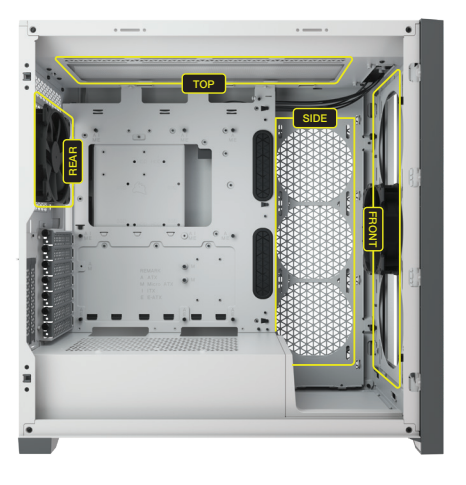

Montera fläktarna inuti ditt chassi med de medföljande monteringsskruvarna. Fläktmonteringsplatserna varierar beroende på chassitillverkaren.

#### **SVENSKA**

# FLÄKTINSTALLATION

**4** ANSLUTA AF RGB ELITE

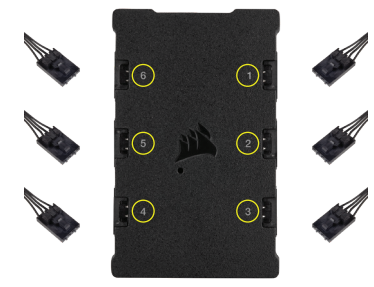

Anslut RGB-kopplingen med 4 stift till Lighting Node CORE i sekventiell ordningsföljd från port #1 till port #6.

5 ANSLUTA LIGHTING NODE CORE

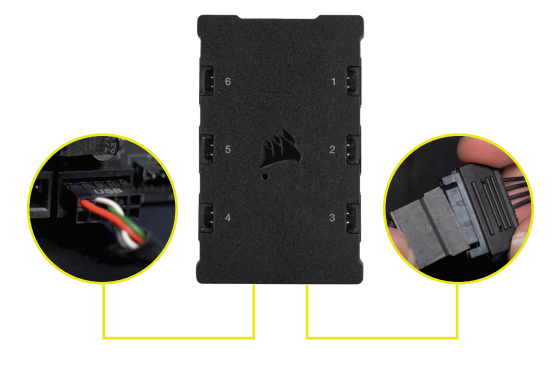

Anslut USB-kabeln med 9 stift från Lighting Node CORE till en tillgänglig intern USB 2.0-kontakt på ditt moderkort eller din USBhubb. Anslut SATA-kontakten till ett tillgängligt SATA-uttag från ditt nätaggregat.

# iCUE-KONFIGURATION

6 INSTALLERA ICUE **7** 17

Klicka på bilden för att ladda ner CORSAIRs senaste iCUE-programvara.

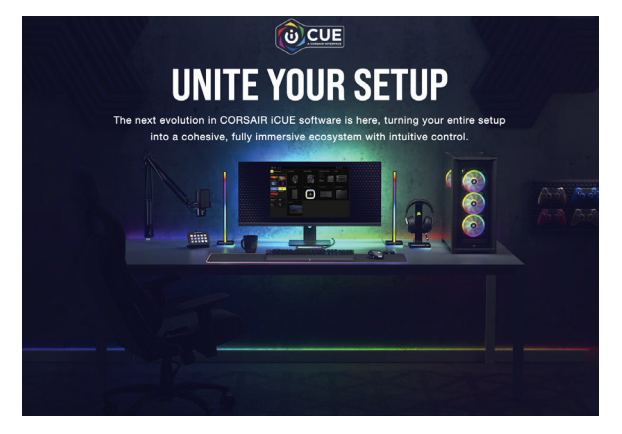

#### KONFIGURERA ICUE

När iCUE har installerats ska du välja "Serien med 8-LED-fläktar" i konfigurationssidan för Lighting under Lighting Node CORE.

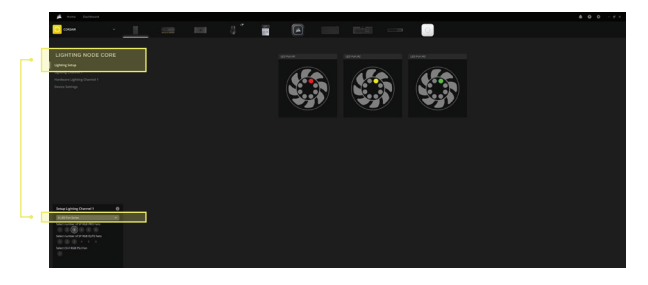

Besök vårt [CORSAIR LAB](https://www.youtube.com/watch?v=6cPWtCOkgcQ) för ytterligare iCUEkonfiguration. 8 YTTERLIGARE KONFIGURATION

# KOMPATIBILITET

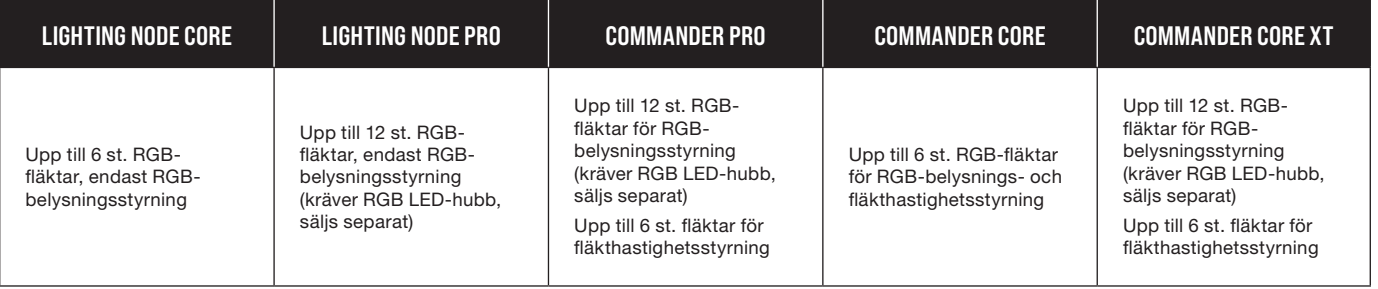

2

#### **NORSK**

# <span id="page-15-0"></span>PÅKREVD MASKINVARE

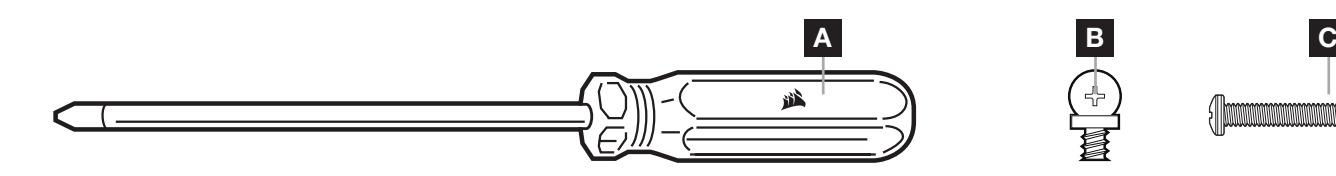

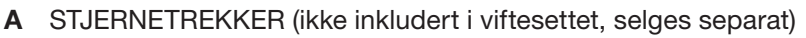

- B KORTE VIFTEMONTERINGSSKRUER
- C LANGE VIFTEMONTERINGSSKRUER (brukes ved installasjon av vifte på en radiator, ikke inkludert i viftesettet, selges separat)

# VIFTEINSTALLASJON

#### 1 SLÅ AV DATAMASKINEN

Slå av systemet før du installerer AF RGB ELITE-viftene og Lighting Node CORE.

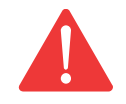

### **2** MONTER LIGHTING NODE CORE

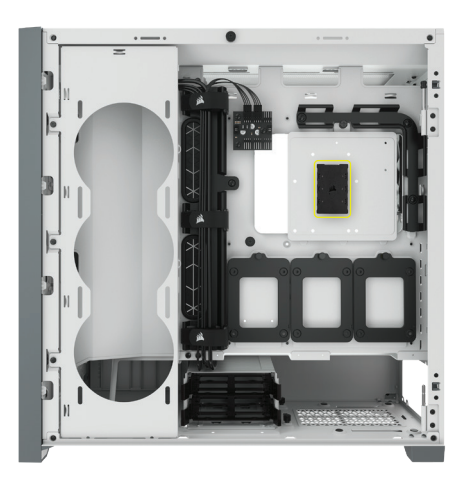

Finn en plassering for Lighting Node CORE som gjør at viftenes RGB LED-kabler når Lighting Node CORE, og monter den deretter med de medfølgende monteringsstrimlene.

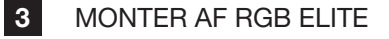

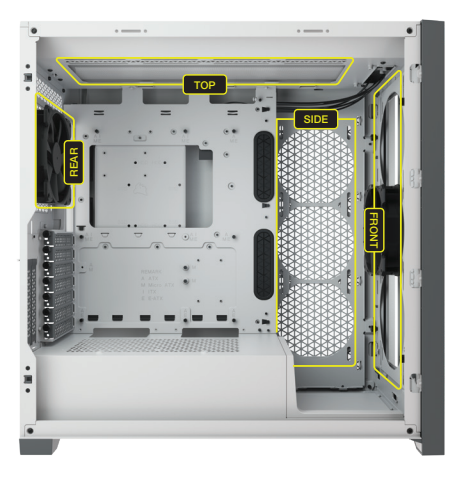

Monter viftene inne i kabinettet med de medfølgende monteringsskruene. Monteringssteder for vifter varierer avhengig av kabinettprodusent.

#### **NORSK**

# VIFTEINSTALLASJON

4 KOBLE TIL AF RGB ELITE

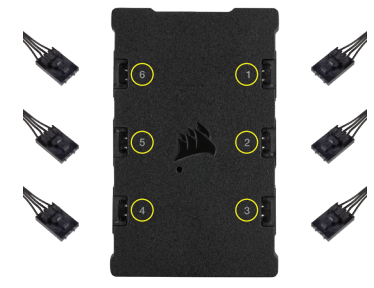

Koble den 4-pinners RGB-kontakten inn i Lighting Node CORE i rekkefølge fra port nr. 1 til port nr. 6.

5 KOBLE TIL LIGHTING NODE CORE

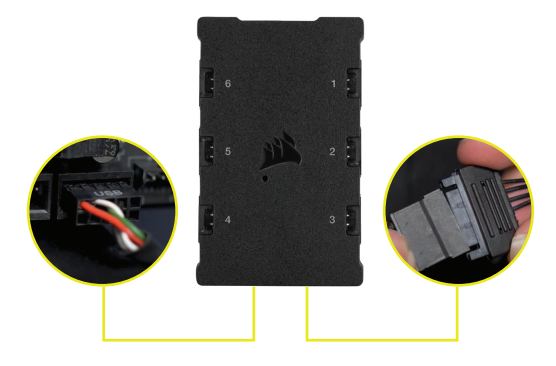

Koble den 9-pinners USB-kabelen fra Lighting Node CORE inn i en tilgjengelig intern USB 2.0-kontakt på hovedkortet eller USB-huben. Koble SATA-strømkontakten til en tilgjengelig SATA-kontakt fra strømforsyningen.

# OPPSETT AV iCUE

6 INSTALLER ICUE 7

Klikk på bildet for å laste ned CORSAIRs nyeste iCUE-programvare.

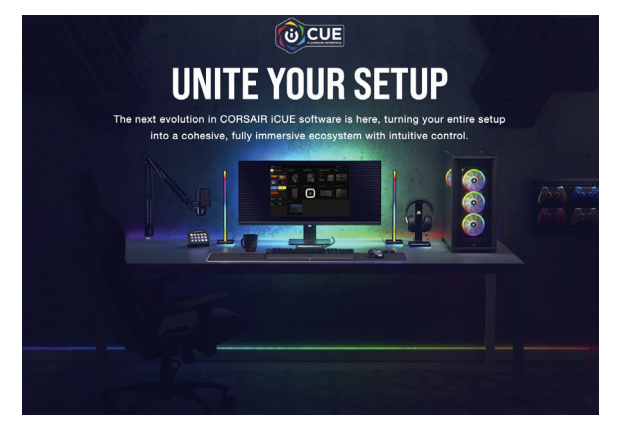

#### KONFIGURER ICUE

Når iCUE er installert, velger du "8-LED Fan Series" på siden Lighting Setup under Lighting Node CORE.

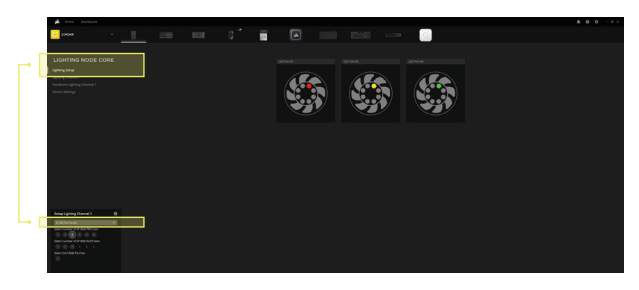

8 YTTERLIGERE OPPSETT

Besøk [CORSAIR LAB](https://www.youtube.com/watch?v=6cPWtCOkgcQ) for ytterligere oppsett og konfigurasjon av iCUE.

NORSK

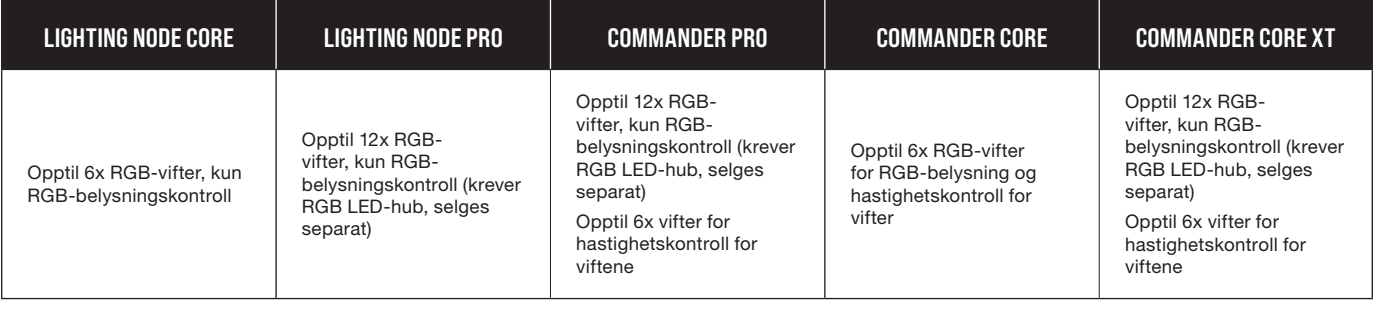

# KOMPATIBILITET

#### ITALIANO

# <span id="page-17-0"></span>HARDWARE RICHIESTO

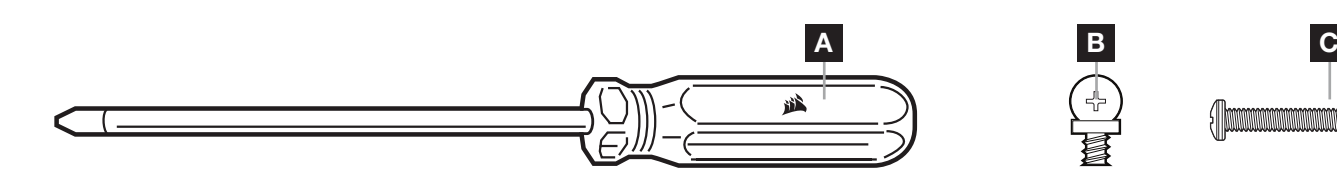

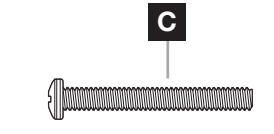

- A CACCIAVITE PHILLIPS (non incluso nel kit ventole; venduto separatamente)
- B VITI DI MONTAGGIO CORTE PER VENTOLE
- C VITI DI MONTAGGIO LUNGHE PER VENTOLE LUNGHE (utilizzate per installare le ventole su un radiatore; non incluse nel kit ventole; vendute separatamente)

# INSTALLAZIONE DELLE VENTOLE

#### 1 SPEGNERE IL COMPUTER

Spegnere il sistema prima di procedere all'installazione delle ventole AF RGB ELITE e di Lighting Node CORE.

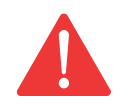

2 MONTAGGIO DI LIGHTING NODE CORE

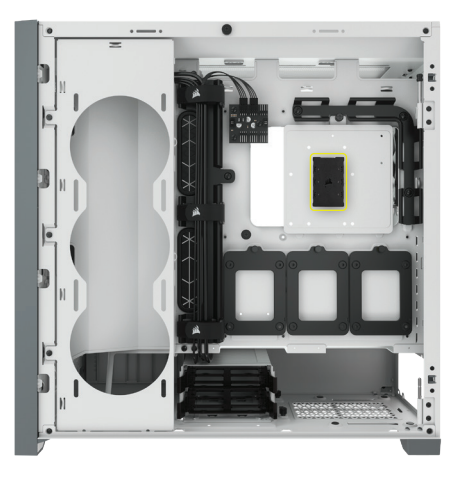

Trovare una posizione per il Lighting Node CORE che consenta ai cavi delle ventole RGB LED di raggiungere il Lighting Node CORE, quindi montarle con le apposite fascette di montaggio.

3 MONTAGGIO DI AF RGB ELITE

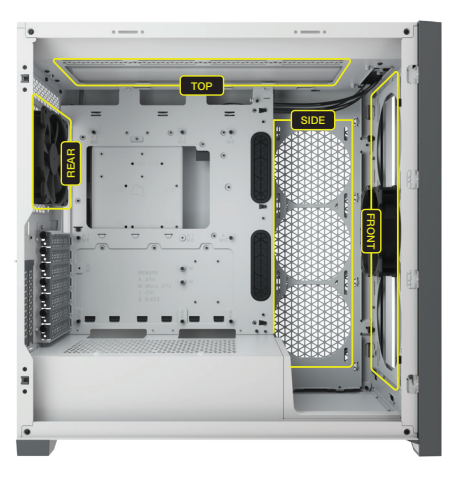

Montare le ventole all'interno del case con le viti di montaggio fornite. Le posizioni degli attacchi per la ventola variano in funzione del produttore del case.

# INSTALLAZIONE DELLE VENTOLE

4 COLLEGAMENTO DI AF RGB ELITE

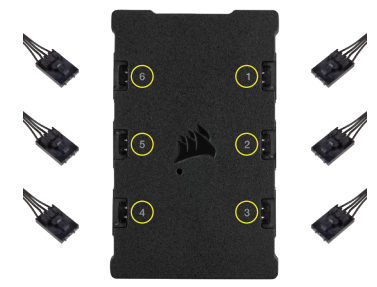

Collegare il connettore RGB a 4 pin al Lighting Node CORE in sequenza dalla porta n. 1 alla porta n. 6.

5 COLLEGAMENTO DI LIGHTING NODE CORE

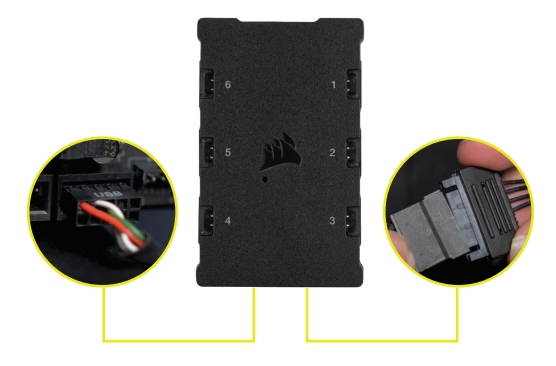

Collegare il cavo USB a 9 pin dal Lighting Node CORE a un header USB 2.0 interno disponibile sulla scheda madre o hub USB. Collegare il connettore di alimentazione SATA a un connettore SATA libero dell'alimentatore.

# CONFIGURAZIONE DI iCUE

### 6 7

Fare clic sull'immagine per scaricare il software iCUE più recente di CORSAIR.

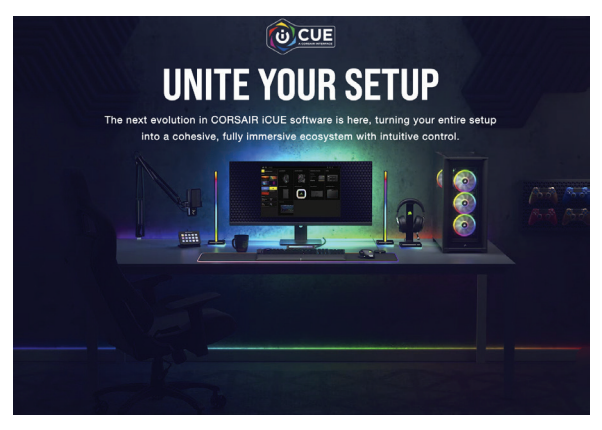

#### CONFIGURAZIONE DI ICUE

Dopo aver installato iCUE, selezionare "8-LED Fan Series" (ventole a 8 LED) nella pagina di Configurazione illuminazione in Lighting Node CORE.

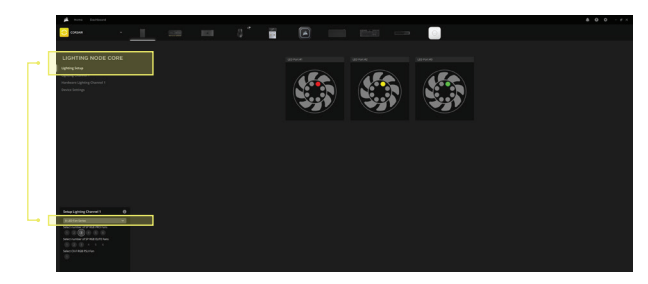

Visitare il nostro [CORSAIR LAB](https://www.youtube.com/watch?v=6cPWtCOkgcQ) per l'impostazione e la configurazione aggiuntive di iCUE. 8 CONFIGURAZIONE AGGIUNTIVA

ITALIANO

**TALIANO** 

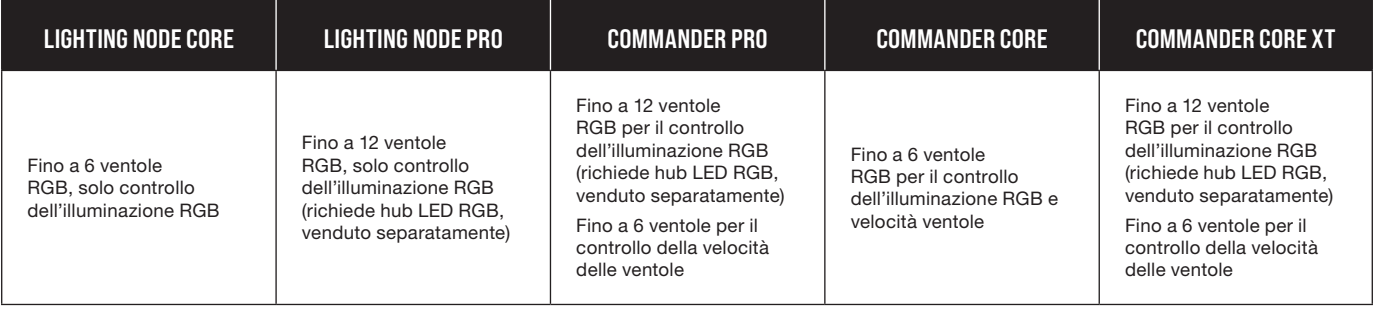

2

# **COMPATIBILITÀ**

#### **ESPAÑOL**

# <span id="page-19-0"></span>HARDWARE NECESARIO

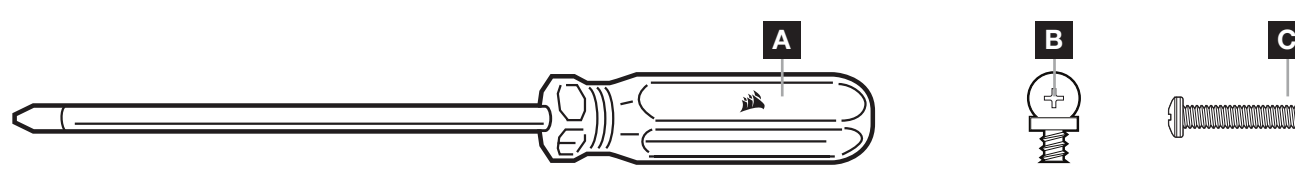

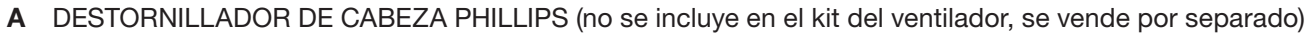

- B TORNILLOS CORTOS DE MONTAJE DEL VENTILADOR
- C TORNILLOS LARGOS DE MONTAJE DEL VENTILADOR (se usan al instalar ventiladores en un radiador. No se incluyen en el kit del ventilador, se venden por separado)

# INSTALACIÓN DEL VENTILADOR

#### 1 APAGUE EL ORDENADOR

Apague su sistema antes de instalar sus ventiladores AF RGB ELITE y el Lighting Node CORE.

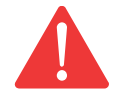

2 MONTE EL LIGHTING NODE CORE

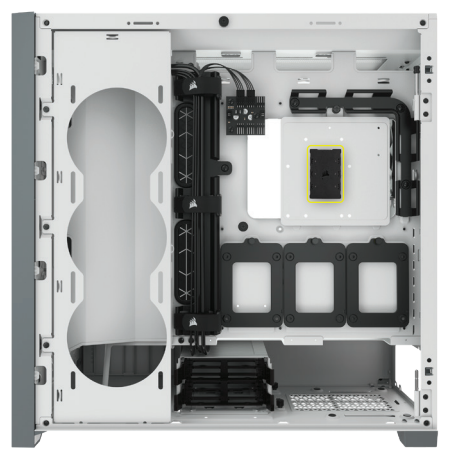

Encuentre una ubicación para el Lighting Node CORE que permita que los cables del LED RGB del ventilador lleguen al Lighting Node CORE. A continuación, sujételo con las tiras de montaje incluidas.

**3** MONTE LOS AF RGB ELITE

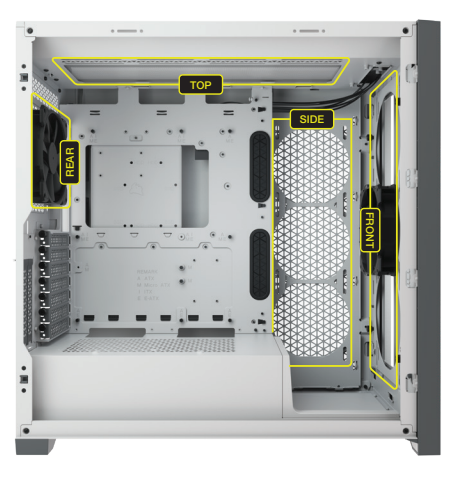

Monte los ventiladores en el interior del chasis con los tornillos de montaje incluidos. Las posiciones de montaje de los ventiladores varían en función del fabricante del chasis.

# INSTALACIÓN DEL VENTILADOR

4 CONECTE LOS AF RGB ELITE

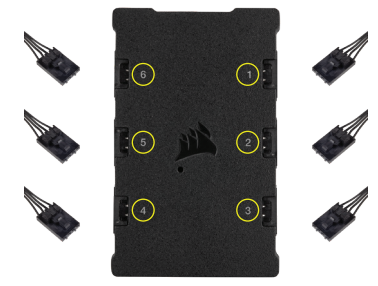

Enchufe el conector RGB de 4 pines en el Lighting Node CORE en orden secuencial del puerto 1 al 6.

5 CONECTE EL LIGHTING NODE CORE

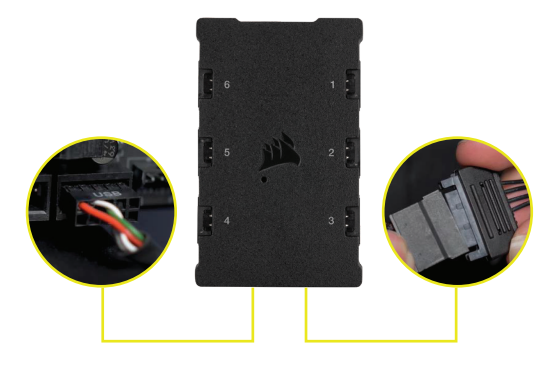

Conecte el cable USB de 9 pines del Lighting Node CORE a cualquier cabezal USB 2.0 interno disponible en la placa base o concentrador USB. Conecte el conector de alimentación SATA a cualquier conector SATA disponible de la fuente de alimentación.

# CONFIGURACIÓN DE iCUE

**6** INSTALE ICUE **7 7** 

Haga clic en la imagen para descargar la versión más reciente del software iCUE de CORSAIR.

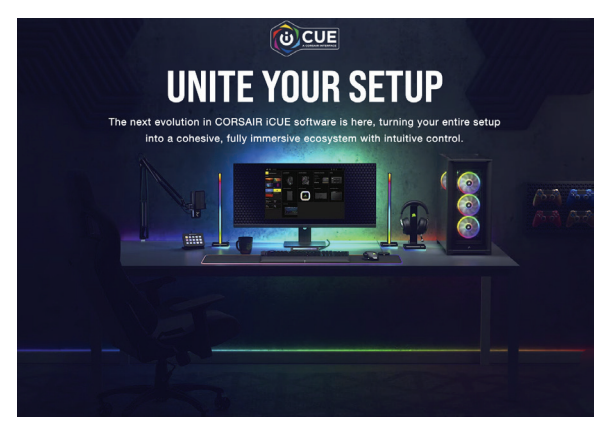

### CONFIGURE ICUE

Cuando haya instalado iCUE, seleccione «Serie de ventiladores de 8 LED» en la página Configuración de iluminación de Lighting Node CORE.

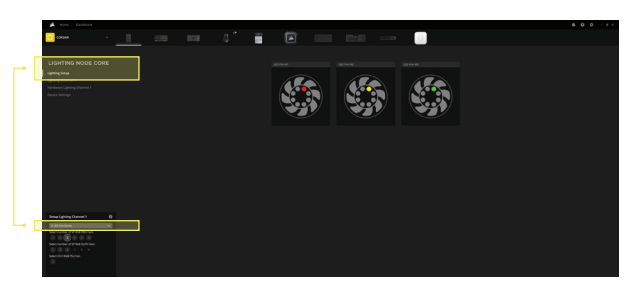

8 CONFIGURACIÓN ADICIONAL

> Visite [CORSAIR LAB](https://www.youtube.com/watch?v=6cPWtCOkgcQ) para configurar iCUE más a fondo.

> > **ESPAÑOL**

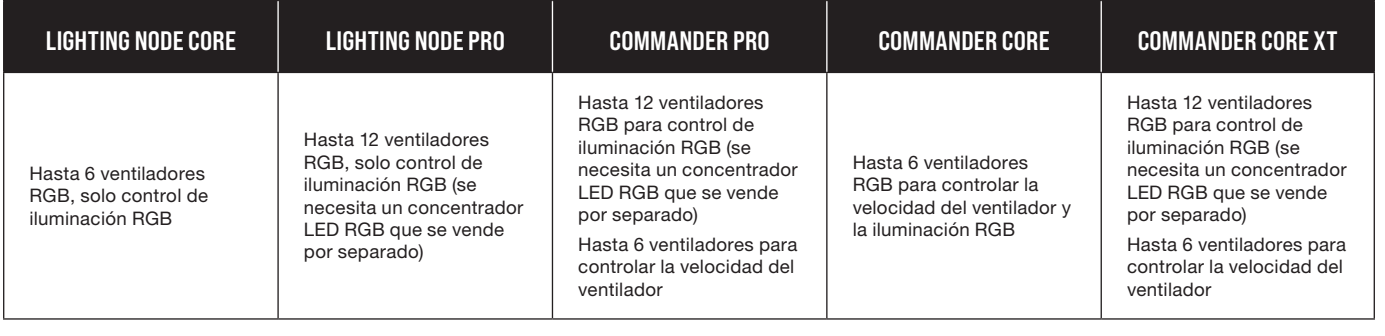

2

# COMPATIBILIDAD

### PORTUGUÊS

# <span id="page-21-0"></span>HARDWARE NECESSÁRIO

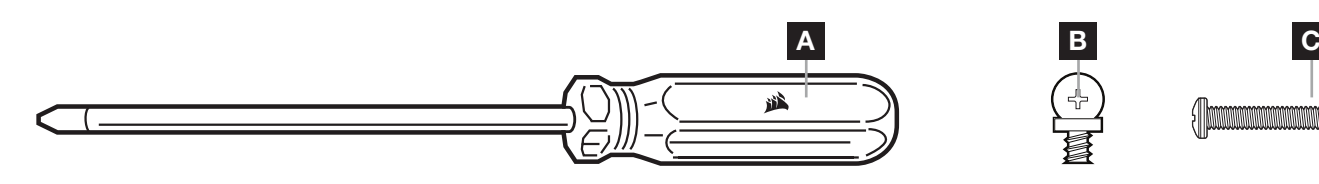

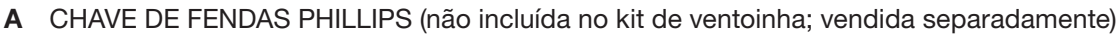

- B PARAFUSOS CURTOS DE FIXAÇÃO DA VENTOINHA
- C PARAFUSOS LONGOS DE FIXAÇÃO DA VENTOINHA (utilizados ao instalar ventoinhas num radiador; não incluídos no kit de ventoinha; vendidos separadamente)

# INSTALAÇÃO DE VENTOINHA

#### 1 DESLIGAR O COMPUTADOR

Desligue o sistema antes de instalar as ventoinhas AF RGB ELITE e o Lighting Node CORE.

1

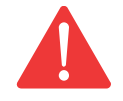

### **2** MONTE O LIGHTING NODE CORE

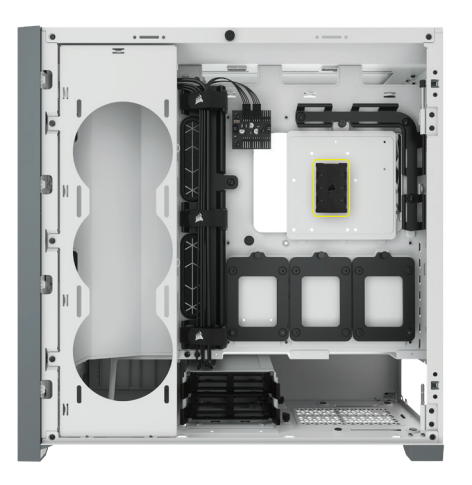

Encontre um local para o Lighting Node CORE que permita que os cabos LED RGB da ventoinha cheguem ao Lighting Node CORE e, em seguida, monte-o com as fitas de montagem fornecidas.

**3** MONTE O AF RGB ELITE

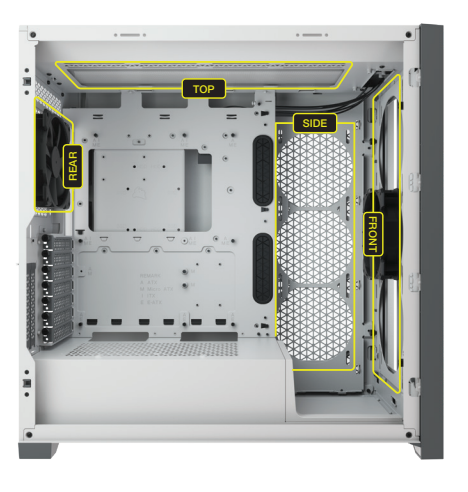

Monte as ventoinhas no interior da caixa com os parafusos de fixação fornecidos. As localizações de montagem das ventoinhas variam consoante o fabricante da caixa.

#### PORTUGUÊS

# INSTALAÇÃO DE VENTOINHA

4 LIGUE O AF RGB ELITE

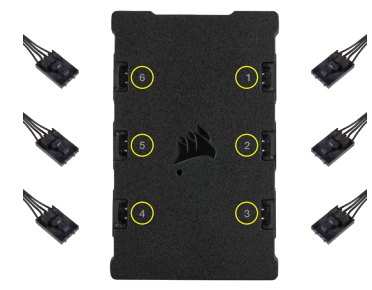

Ligue o conector RGB de 4 pinos ao Lighting Node CORE por ordem sequencial da porta #1 até à porta #6.

5 LIGUE O LIGHTING NODE CORE

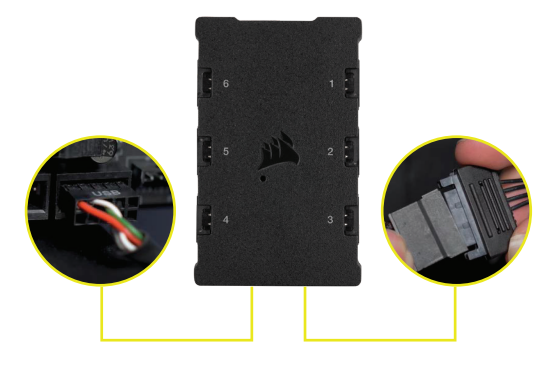

Ligue o cabo USB de 9 pinos do Lighting Node CORE a um coletor USB 2.0 interno disponível na placa principal ou hub USB. Ligue o conector de alimentação SATA a um conector SATA disponível da fonte de alimentação.

# CONFIGURAÇÃO DE iCUE

#### 6 INSTALAR O ICUE **1999 12 INSTALAR O**

Clique na imagem para transferir o software iCUE mais recente da CORSAIR.

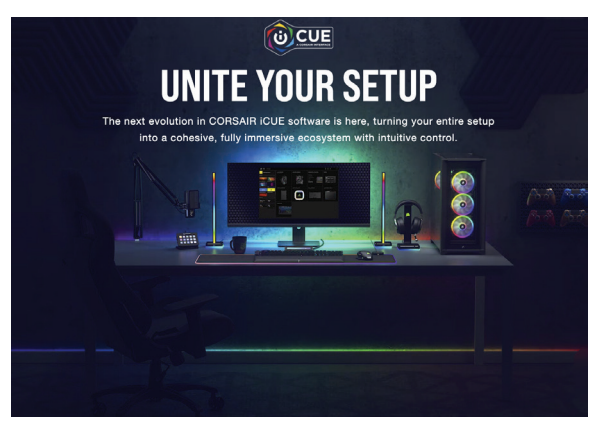

#### CONFIGURAR O ICUE

Depois de o iCUE estar instalado, selecione "Série de ventoinha de 8 LEDs" na página de configuração da iluminação no Lighting Node CORE

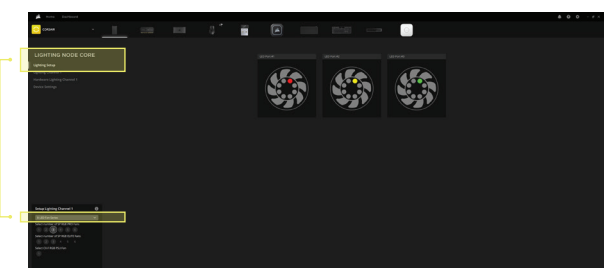

Visite o [CORSAIR LAB](https://www.youtube.com/watch?v=6cPWtCOkgcQ) para configuração adicional de iCUE.  $|8|$ CONFIGURAÇÃO ADICIONAL

#### LIGHTING NODE CORE LIGHTING NODE PRO COMMANDER PRO COMMANDER CORE COMMANDER CORE XT Até 6 ventoinhas RGB, apenas controlo de iluminação RGB Até 12 ventoinhas RGB, apenas controlo de iluminação RGB (necessita do hub LED RGB, vendido separadamente) Até 12 ventoinhas RGB para controlo de iluminação RGB (necessita do hub LED RGB, vendido separadamente) Até 6 ventoinhas para controlo de velocidade de ventoinhas Até 6 ventoinhas RGB para iluminação RGB e controlo de velocidade da ventoinha Até 12 ventoinhas RGB para controlo de iluminação RGB (necessita do hub LED RGB, vendido separadamente) Até 6 ventoinhas para controlo de velocidade de ventoinhas

2

# COMPATIBILIDADE

#### POLSKI

# <span id="page-23-0"></span>WYMAGANY SPRZĘT

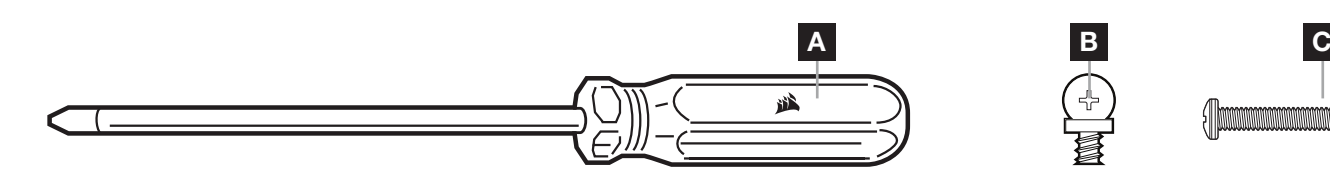

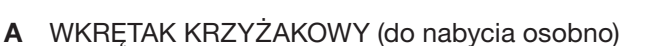

- B KRÓTKIE ŚRUBY MONTAŻOWE WENTYLATORA
- C DŁUGIE ŚRUBY MONTAŻOWE WENTYLATORA (stosowane podczas instalowania wentylatorów na radiatorze, do nabycia osobno)

# INSTALACJA WENTYLATORÓW

#### 1 WYŁACZ KOMPUTER

Przed instalacją wentylatorów AF RGB ELITE i kontrolera Lighting Node CORE wyłącz komputer.

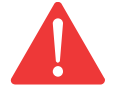

mmmmmmmmmmmmmmmmm

### 2 ZAINSTALUJ KONTROLER LIGHTING NODE CORE

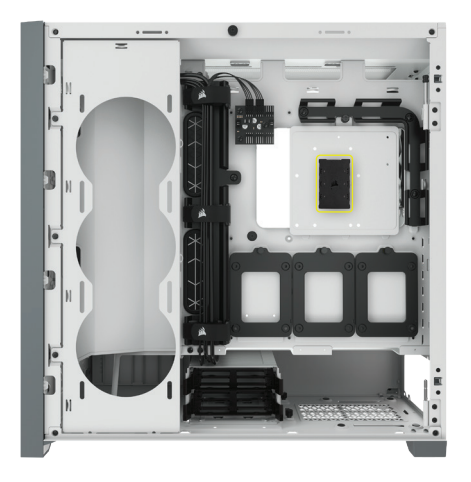

Znajdź miejsce na kontroler Lighting Node CORE, które umożliwi podłączenie do niego przewodów RGB LED wentylatorów, a następnie zamocuj go przy użyciu dodanych w komplecie pasków montażowych.

3 Zainstaluj wentylator AF RGB ELITE

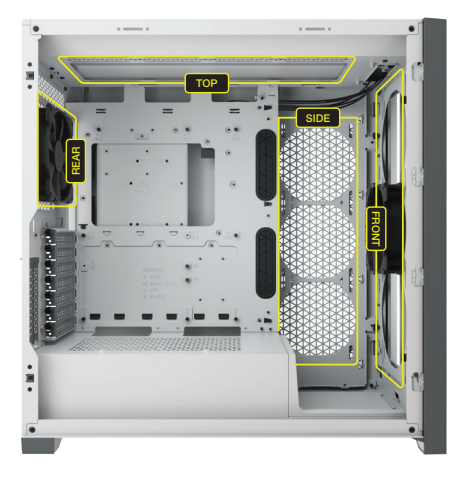

Zamocuj wentylatory wewnątrz obudowy przy użyciu dodanych w komplecie śrub montażowych. Miejsca mocowania wentylatorów zależą od producenta obudowy.

# INSTALACJA WENTYLATORÓW

4 PODŁĄCZ WENTYLATOR AF RGB ELITE

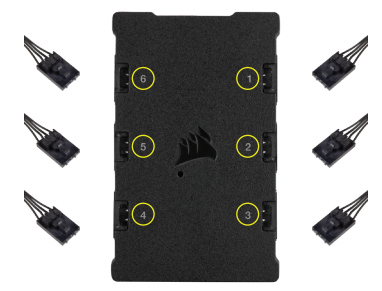

Podłącz 4-pinowe złącze RGB do kontrolera Lighting Node CORE kolejno, od portu nr 1 do portu nr 6.

5 PODŁĄCZ KONTROLER LIGHTING NODE CORE

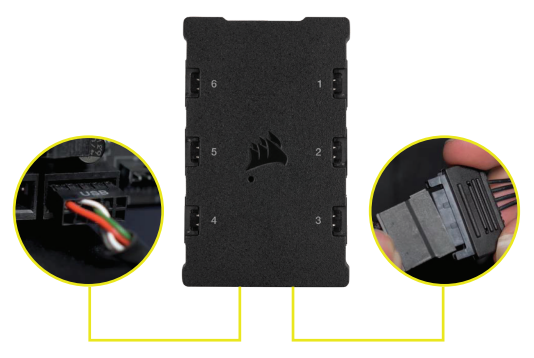

Podłącz 9-pinowy przewód USB z kontrolera Lighting Node CORE do dostępnego wewnętrznego gniazda USB 2.0 na płycie głównej lub koncentratora USB. Podłącz złącze zasilania SATA do dostępnego złącza SATA z zasilacza.

# KONFIGURACJA iCUE

**6** ZAINSTALUJ ICUE **1999 12 ANN 2019 12 ANN 2019 12 ANN 2019 12 ANN 2019 12 ANN 2019 12 ANN 2019 12 ANN 2019 12 ANN 2019 12 ANN 2019 12 ANN 2019 12 ANN 2019 12 ANN 2019 12 ANN 2019 12 ANN 2019 12 ANN 2019 12 ANN 2019 12 A** 

Kliknij obraz, aby pobrać najnowsze oprogramowanie iCUE firmy CORSAIR.

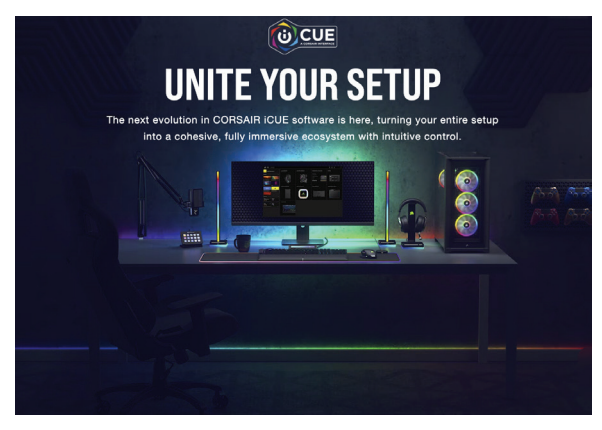

### SKONFIGURUJ ICUE

Po zainstalowaniu iCUE wybierz "8-LED Fan Series" (Seria wentylatorów z 8 diodami LED) na stronie Lighting Setup (Konfiguracja podświetlenia) w sekcji Lighting Node CORE.

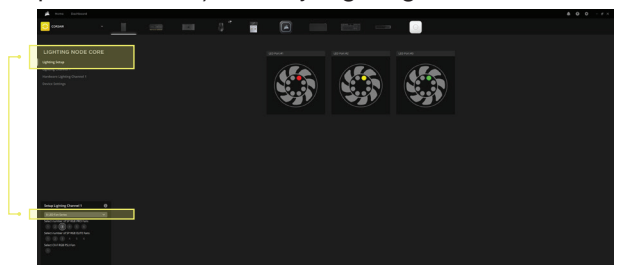

8 DODATKOWA KONFIGURACJA

> Aby uzyskać dodatkowe informacje o konfiguracji iCUE, odwiedź [CORSAIR LAB](https://www.youtube.com/watch?v=6cPWtCOkgcQ).

> > POLSKI

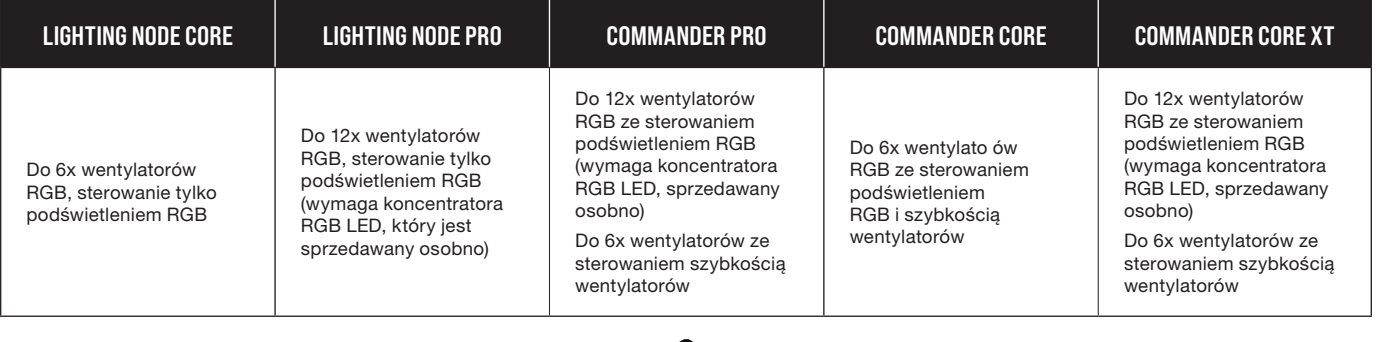

2

# ZGODNOŚĆ

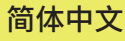

# **所需的硬件**

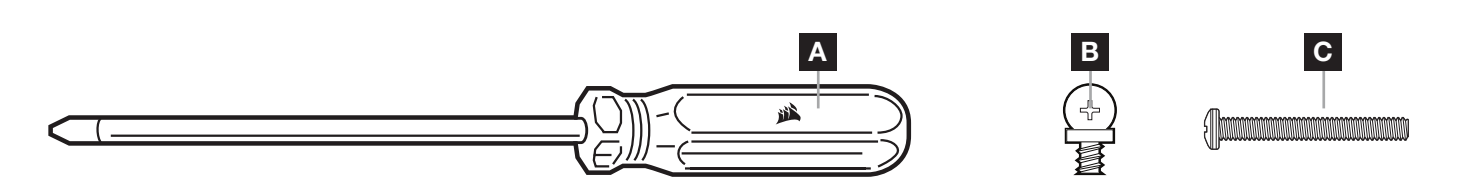

1

A 十字头螺丝刀(未随附于风扇套件中;单独出售)

B 短风扇安装螺丝

C 长风扇安装螺丝(在散热器上安装风扇时使用;未随附于风扇套件中;单独出售)

# **风扇安装**

#### 1 关闭电脑

在安装 AF RGB ELITE 风扇和 Lighting Node CORE 之前,请先关闭系统。

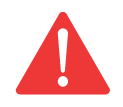

# **2** 安装 LIGHTING NODE CORE

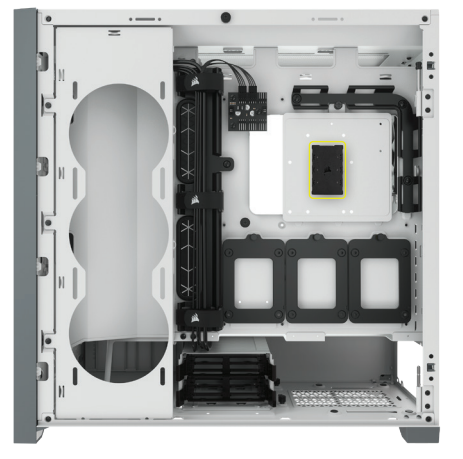

为 Lighting Node CORE 找到一处位置,在该位 置上,RGB LED 电缆可以连接到 Lighting Node CORE,然后使用随附的安装条对其进行安装。

3 安装 AF RGB ELITE

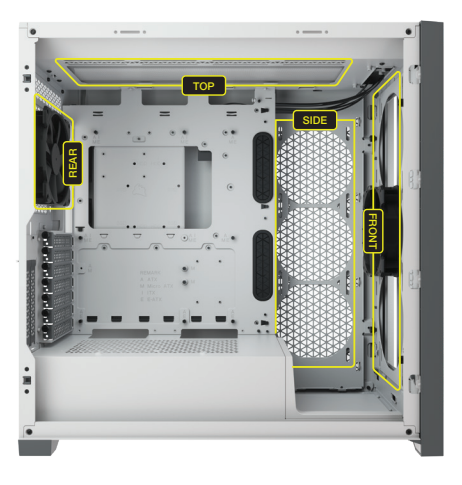

使用随附的安装螺丝将风扇安装到机箱内。风扇支 架的位置可能因机箱制造商的不同而存在差异。

### 简体中文

# **风扇安装**

4 连接 AF RGB ELITE

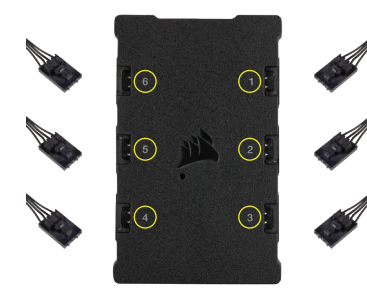

按照从端口 1 到端口 6 的顺序,将 4 引脚 RGB 连 接器连接到 Lighting Node CORE。

5 连接 LIGHTING NODE CORE

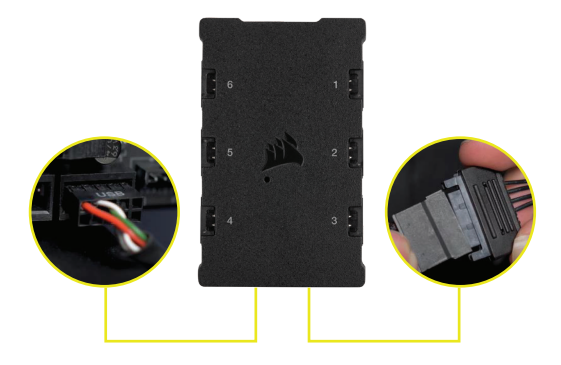

将 Lighting Node CORE 的 9 引脚 USB 电缆插入 主板内或 USB 集线器上可用的 USB 2.0 接头中。 将 SATA 电源连接器连接到电源上的可用 SATA 接头。

# iCUE **设置**

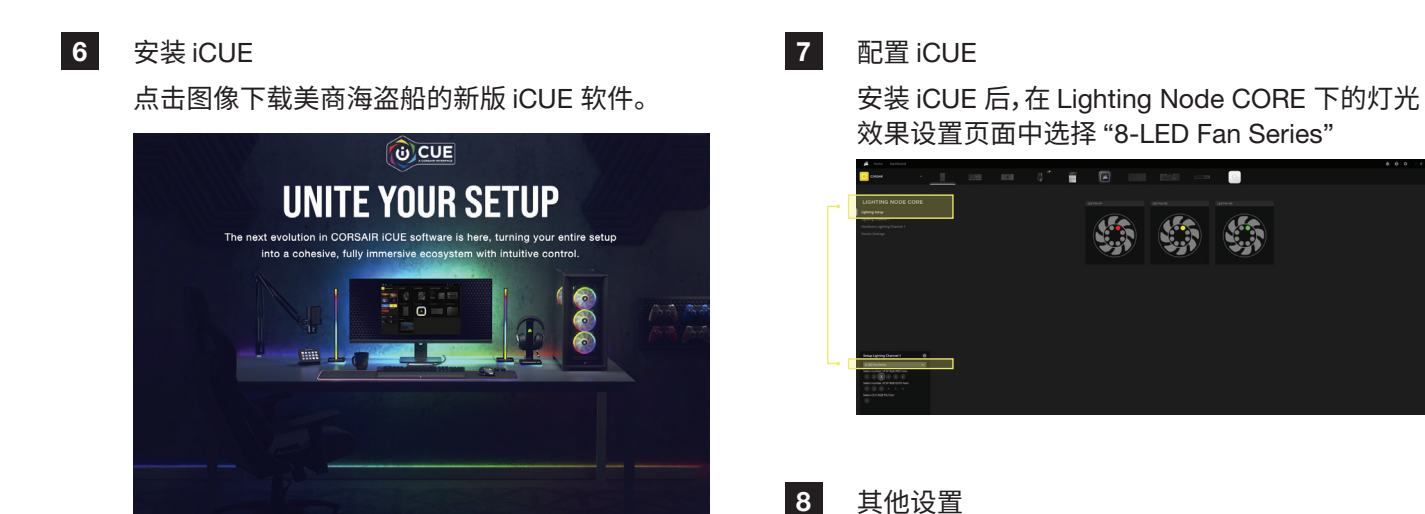

请访问我们的 [CORSAIR LAB](https://www.youtube.com/watch?v=6cPWtCOkgcQ) 以了解更多 iCUE 设置和配置。

# **兼容性**

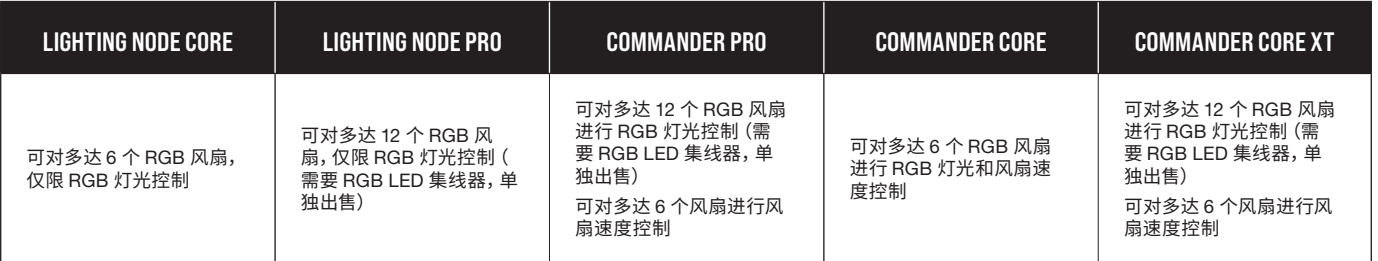

2

<span id="page-27-0"></span>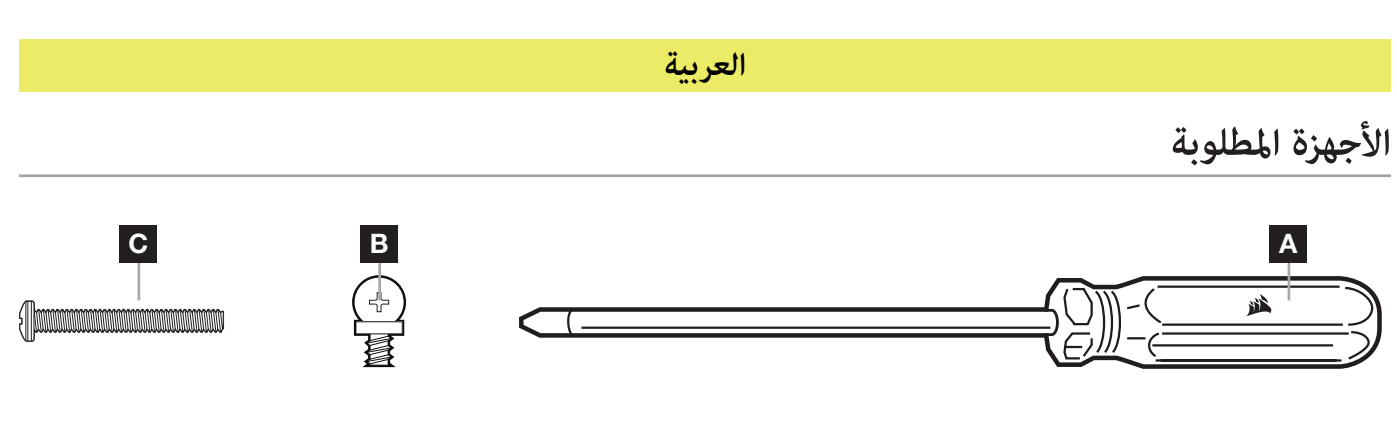

- A مفك براغي فيليبس )غري مشمول يف طقم املروحة؛ يباع كل منها عىل حدة(
	- $B$  مسامير تركيب مروحة قصيرة
- C براغي طويلة لتركيب المروحة (تُستخدم عند تركيب المراوح على المبرد؛ غير مشمول في طقم المروحة؛ يُباع كل منها على حدة)

1

# **تركيب املروحة**

أوقف تشغيل نظامك قبل تثبيت مراوح AF RGB ELITE وLIGHTING NODE CORE. 1 إيقاف تشغيل الكمبيوتر

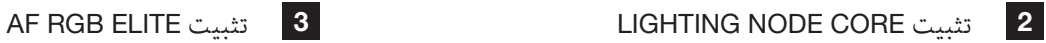

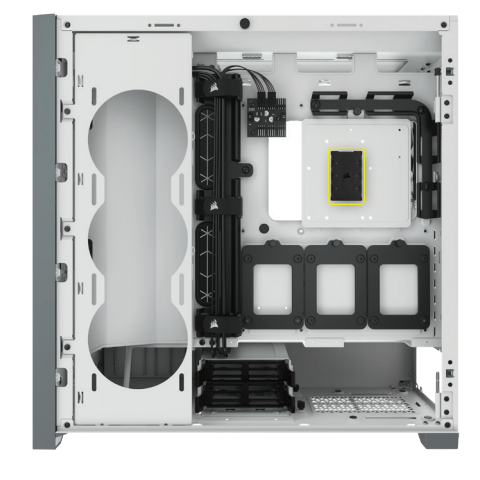

ابحث عن موقع لـ CORE NODE LIGHTING يسمح لكابالت مروحة LED RGB بالوصول إىل LIGHTING NODE CORE، ثم ثبتها باستخدام شرائط التثبيت المرفقة.

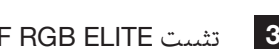

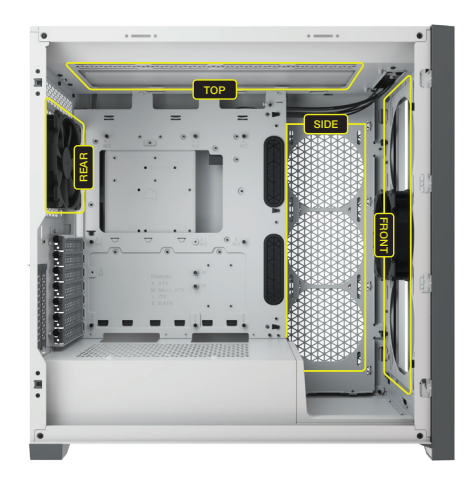

ركّب املراوح داخل علبتك باستخدام براغي التثبيت املرفقة. ستختلف مواقع تركيب املروحة حسب الرشكة املصنعة للعلبة.

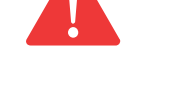

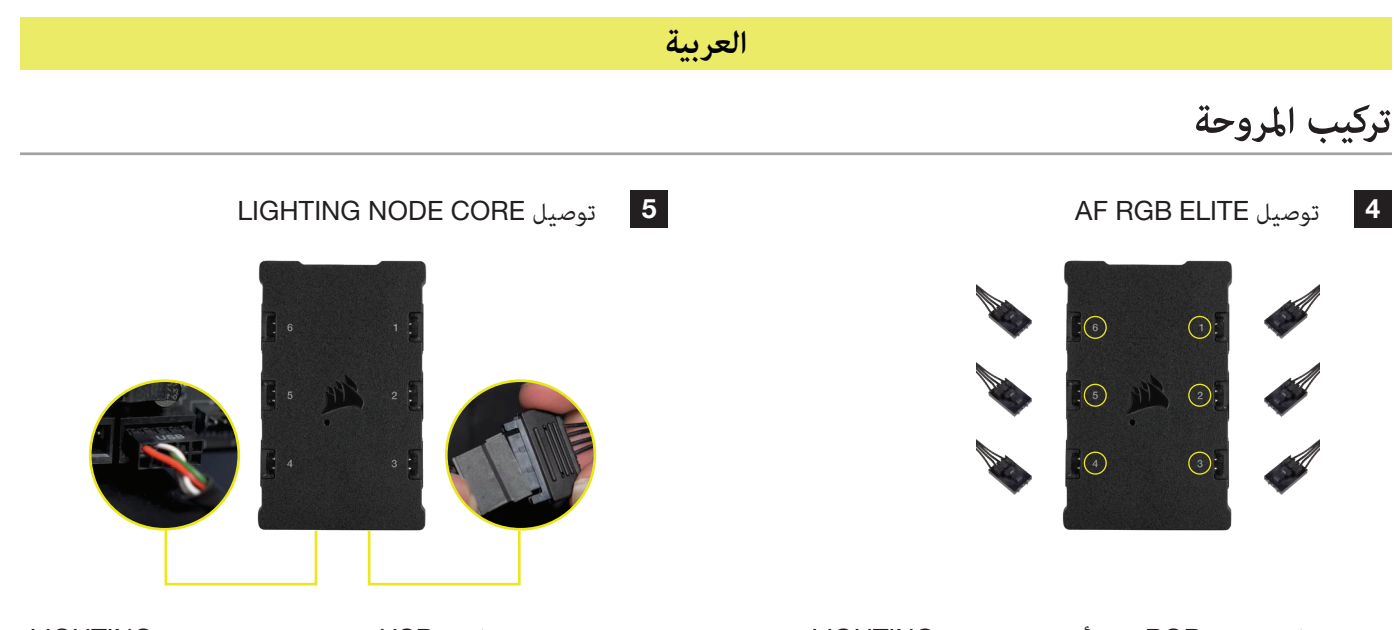

وصّل موصل RGB ذي الأربعة مسام<sub>لا</sub> في LIGHTING<br>NODE CORE بترتيب تسلسلي من المنفذ 1# إلى المنفذ 6#.

قم بتوصيل كابل USB ذي التسعة مسامري من LIGHTING CORE NODE يف موصل 2.0 USB الداخيل املوجود يف اللوحة األم أو محور USB. قم بتوصيل موصل الطاقة SATA مبوصل SATA متاح من وحدة تزويد الطاقة الخاص بك.

# **إعداد** iCUE

7 6 تثبيت iCUE انقر عىل الصورة لتنزيل أحدث برامج iCUE من CORSAIR.

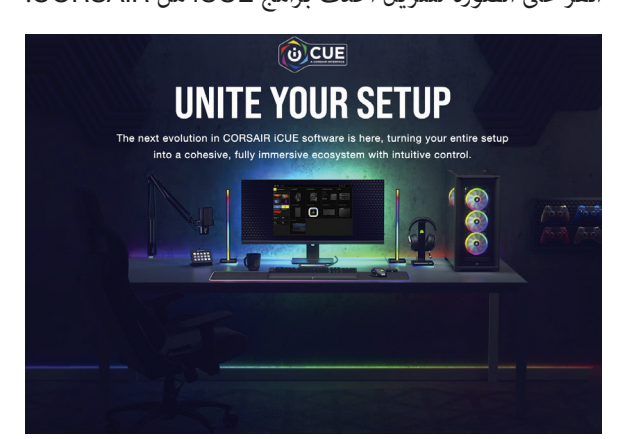

### تكوين iCUE

مبجرد تثبيت iCUE، حدد "سلسلة مروحة 8 LED "يف صفحة إعداد اإلضاءة ضمن CORE Node Lighting

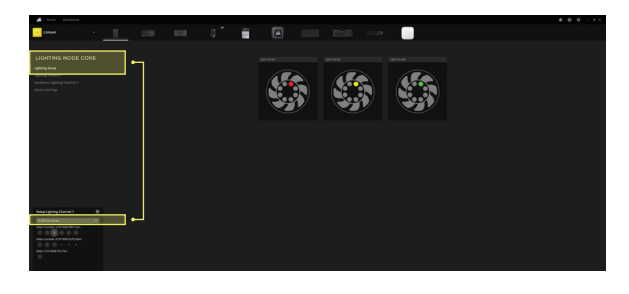

8 إعداد إضايف

يرجى زيارة [LAB CORSAIR](https://www.youtube.com/watch?v=6cPWtCOkgcQ) للحصول عىل إعداد وتكوين إضايف لـ iCUE.

# **التوافق**

**العربية**

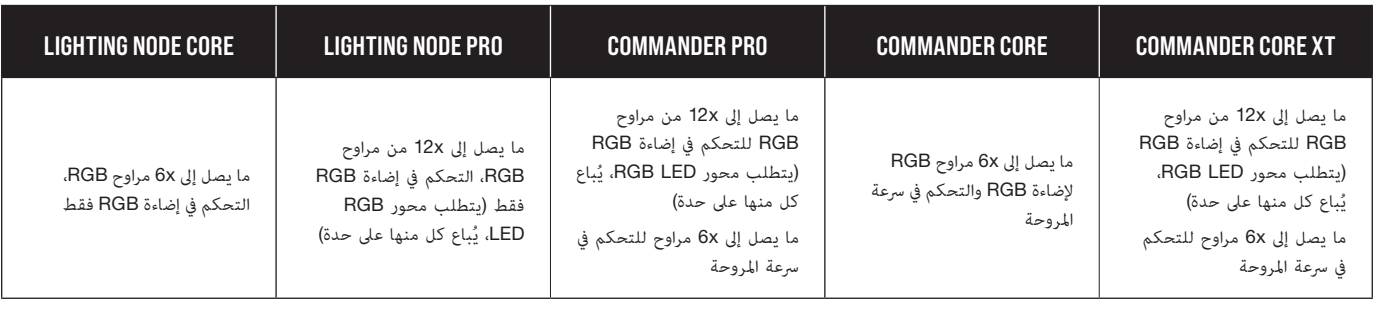

<span id="page-29-0"></span>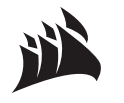

Web: Phone: Warranty:

[corsair.com](https://www.corsair.com) [\(888\) 222-4346](tel:8882224346) [corsair.com/support/warranty](http://www.corsair.com/support/warranty)

Support: Blog: Forum: YouTube:

[support.corsair.com](http://support.corsair.com) [corsair.com/blog](http://www.corsair.com/blog) [forum.corsair.com](http://forum.corsair.com) [youtube.com/corsairhowto](http://www.youtube.com/corsairhowto)

© 2022 CORSAIR MEMORY, Inc. All rights reserved. CORSAIR and the sails logo are registered trademarks of CORSAIR in the United States and/or other countries. All other trademarks are the property of their respective owners. Product may vary slightly from those pictured. 49-002613 AA

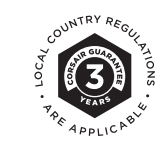